# **Hortonworks Data Platform**

# Apache Spark Component Guide

(May 17, 2018)

[docs.cloudera.com](http://docs.cloudera.com)

#### **Hortonworks Data Platform: Apache Spark Component Guide**

Copyright © 2012-2017 Hortonworks, Inc. Some rights reserved.

The Hortonworks Data Platform, powered by Apache Hadoop, is a massively scalable and 100% open source platform for storing, processing and analyzing large volumes of data. It is designed to deal with data from many sources and formats in a very quick, easy and cost-effective manner. The Hortonworks Data Platform consists of the essential set of Apache Hadoop projects including MapReduce, Hadoop Distributed File System (HDFS), HCatalog, Pig, Hive, HBase, ZooKeeper and Ambari. Hortonworks is the major contributor of code and patches to many of these projects. These projects have been integrated and tested as part of the Hortonworks Data Platform release process and installation and configuration tools have also been included.

Unlike other providers of platforms built using Apache Hadoop, Hortonworks contributes 100% of our code back to the Apache Software Foundation. The Hortonworks Data Platform is Apache-licensed and completely open source. We sell only expert technical support, [training](https://hortonworks.com/training/) and partner-enablement services. All of our technology is, and will remain, free and open source.

Please visit the [Hortonworks Data Platform](https://hortonworks.com/products/hdp/) page for more information on Hortonworks technology. For more information on Hortonworks services, please visit either the [Support](https://hortonworks.com/services/) or [Training](https://hortonworks.com/training/) page. Feel free to [contact us](https://hortonworks.com/contact-us/) directly to discuss your specific needs.

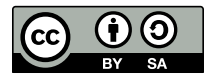

Except where otherwise noted, this document is licensed under **[Creative Commons Attribution ShareAlike 4.0 License](http://creativecommons.org/licenses/by-sa/4.0/legalcode)**. <http://creativecommons.org/licenses/by-sa/4.0/legalcode>

# **Table of Contents**

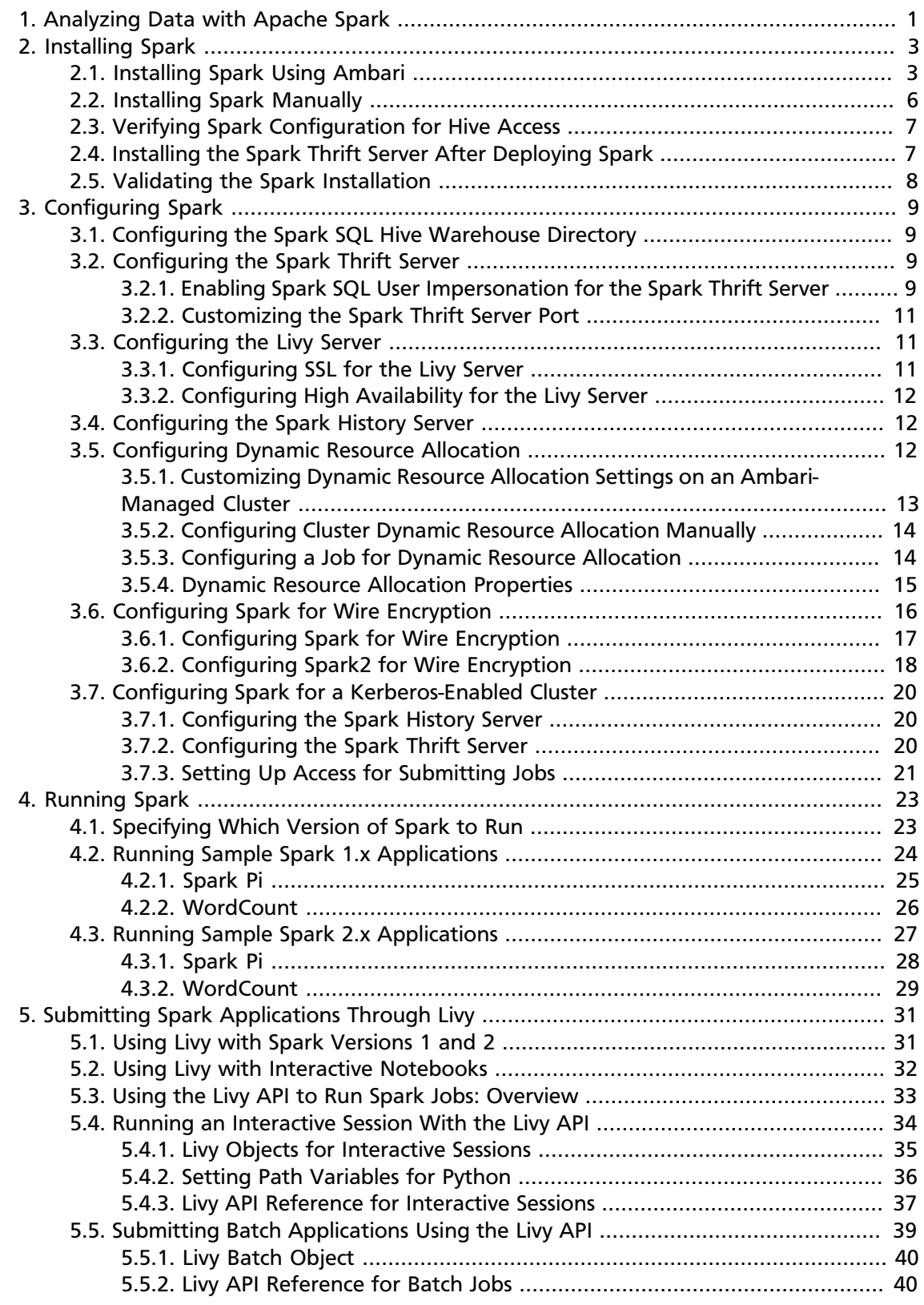

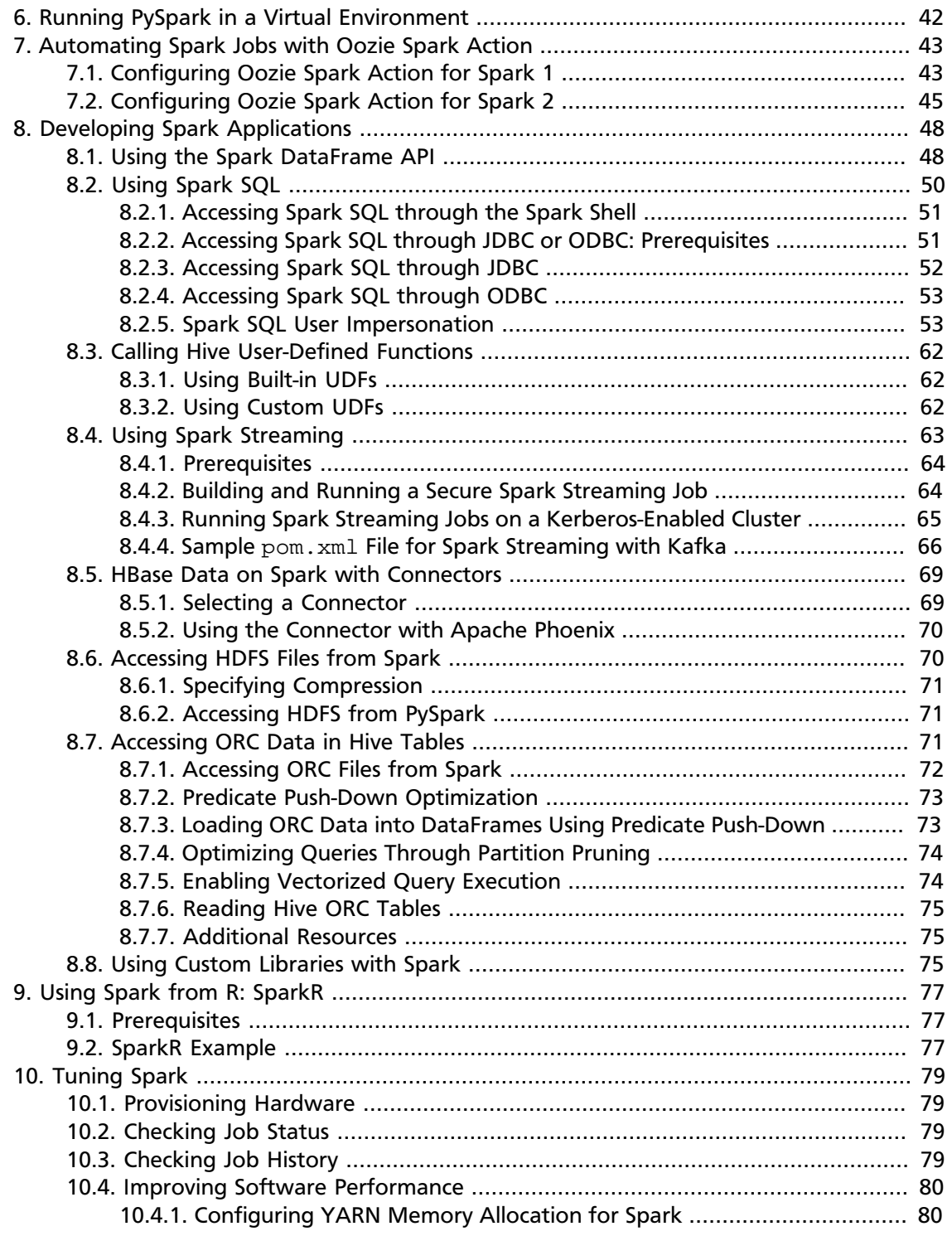

# **List of Tables**

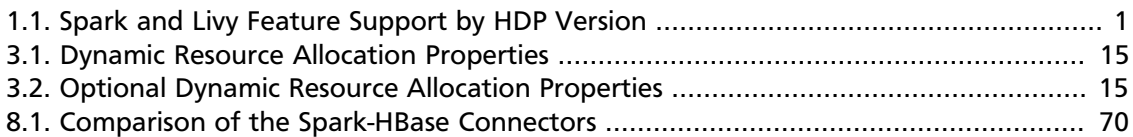

# <span id="page-5-0"></span>**1. Analyzing Data with Apache Spark**

Hortonworks Data Platform (HDP) supports Apache Spark, a fast, large-scale data processing engine.

Deep integration of Spark with YARN allows Spark to operate as a cluster tenant alongside Apache engines such as Hive, Storm, and HBase, all running simultaneously on a single data platform. Instead of creating and managing a set of dedicated clusters for Spark applications, you can store data in a single location, access and analyze it with multiple processing engines, and leverage your resources.

Spark on YARN leverages YARN services for resource allocation, runs Spark executors in YARN containers, and supports workload management and Kerberos security features. It has two modes:

- YARN-cluster mode, optimized for long-running production jobs
- YARN-client mode, best for interactive use such as prototyping, testing, and debugging

Spark shell and the Spark Thrift server run in YARN-client mode only.

HDP 2.6 supports Spark versions 1.6 and 2.0; Livy, for local and remote access to Spark through the Livy REST API; and Apache Zeppelin, for browser-based notebook access to Spark. (For more information about Zeppelin, see the [Zeppelin Component Guide.](https://docs.hortonworks.com/HDPDocuments/HDP2/HDP-2.6.5/bk_zeppelin-component-guide/index.html))

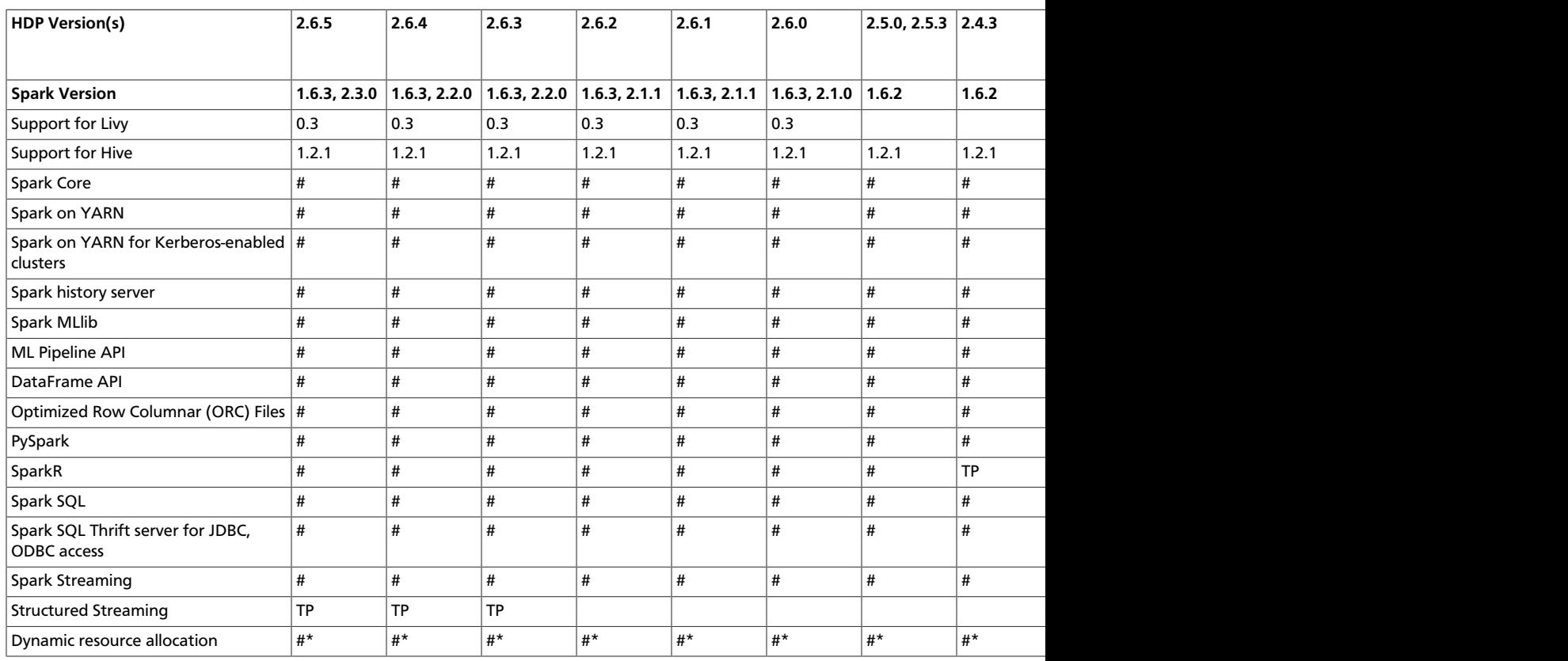

#### <span id="page-5-1"></span>**Table 1.1. Spark and Livy Feature Support by HDP Version**

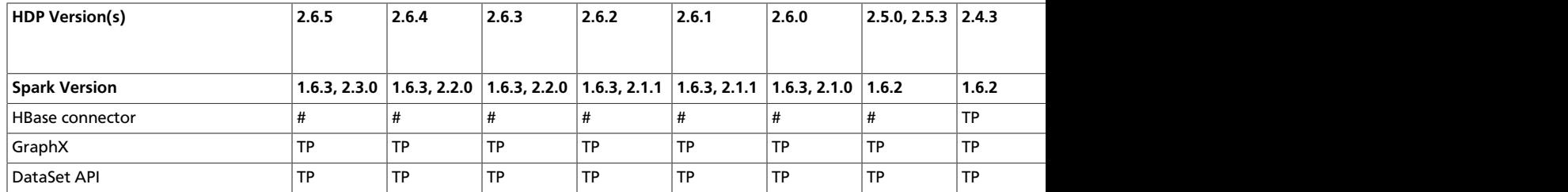

\* Dynamic Resource Allocation does not work with Spark Streaming.

TP: Technical Preview. Technical previews are considered under development. Do not use these features in production systems. If you have questions regarding these features, contact Support through the Hortonworks Support Portal, [https://](https://support.hortonworks.com) [support.hortonworks.com](https://support.hortonworks.com).

The following features and associated tools are not officially supported by Hortonworks:

- Spark Standalone
- Spark on Mesos
- Jupyter Notebook (formerly IPython)

# <span id="page-7-0"></span>**2. Installing Spark**

Before installing Spark, ensure that your cluster meets the following prerequisites:

- HDP cluster stack version 2.6.0 or later
- (Optional) Ambari version 2.5.0 or later
- HDFS and YARN deployed on the cluster

You can choose to install Spark version 1, Spark version 2, or both. (To specify which version of Spark runs a job, see [Specifying Which Version of Spark to Run](https://docs.hortonworks.com/HDPDocuments/HDP2/HDP-2.6.5/bk_spark-component-guide/content/spark-choose-version.html).)

Additionally, note the following requirements and recommendations for optional Spark services and features:

- Spark Thrift server requires Hive deployed on the cluster.
- SparkR requires R binaries installed on all nodes.
- SparkR is not currently supported on SLES.
- Spark access through Livy requires the Livy server installed on the cluster.
	- For clusters managed by Ambari, see [Installing Spark Using Ambari](https://docs.hortonworks.com/HDPDocuments/HDP2/HDP-2.6.5/bk_spark-component-guide/content/install-spark-over-ambari.html).
	- For clusters not managed by Ambari, see "Installing and Configuring Livy" in the [Spark](https://docs.hortonworks.com/HDPDocuments/HDP2/HDP-2.6.5/bk_command-line-installation/content/install_configure_livy.html) or [Spark 2](https://docs.hortonworks.com/HDPDocuments/HDP2/HDP-2.6.5/bk_command-line-installation/content/install_configure_livy2.html) chapter of the *Command Line Installation Guide*, depending on the version of Spark installed on your cluster.
- PySpark and associated libraries require Python version 2.7 or later, or Python version 3.4 or later, installed on all nodes.
- For optimal performance with MLlib, consider installing the [netlib-java](https://github.com/fommil/netlib-java) library.

# <span id="page-7-1"></span>**2.1. Installing Spark Using Ambari**

The following diagram shows the Spark installation process using Ambari. Before you install Spark using Ambari, refer to [Adding a Service](https://docs.hortonworks.com/HDPDocuments/Ambari-2.6.2.2/bk_ambari-operations/content/adding_a_service_to_your_hadoop_cluster.html) in the *Ambari Operations Guide* for background information about how to install Hortonworks Data Platform (HDP) components using Ambari.

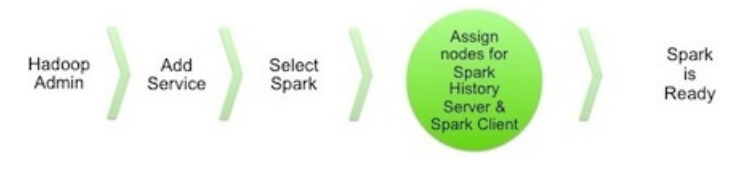

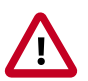

#### **Caution**

During the installation process, Ambari creates and edits several configuration files. If you configure and manage your cluster using Ambari, do not edit these files during or after installation. Instead, use the Ambari web UI to revise configuration settings.

To install Spark using Ambari, complete the following steps.

- 1. Click the Ambari "Services" tab.
- 2. In the Ambari "Actions" menu, select "Add Service."

This starts the Add Service wizard, displaying the Choose Services page. Some of the services are enabled by default.

3. Scroll through the alphabetic list of components on the Choose Services page, and select "Spark", "Spark2", or both:

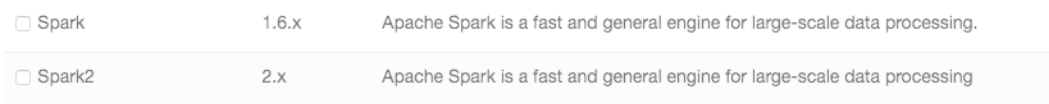

- 4. Click "Next" to continue.
- 5. On the Assign Masters page, review the node assignment for the Spark History Server or Spark2 History Server, depending on which Spark versions you are installing. Modify the node assignment if desired, and click "Next":

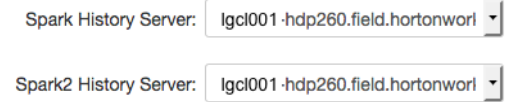

- 6. On the Assign Slaves and Clients page:
	- a. Scroll to the right and choose the "Client" nodes that you want to run Spark clients. These are the nodes from which Spark jobs can be submitted to YARN.
	- b. To install the optional Livy server, for security and user impersonation features, check the "Livy Server" box for the desired node assignment on the Assign Slaves and Clients page, for the version(s) of Spark you are deploying.
	- c. To install the optional Spark Thrift server at this time, for ODBC or JDBC access, review Spark Thrift Server node assignments on the Assign Slaves and Clients page and assign one or two nodes to it, as needed for the version(s) of Spark you are deploying. (To install the Thrift server later, see [Installing the Spark Thrift Server after Deploying](https://docs.hortonworks.com/HDPDocuments/HDP2/HDP-2.6.5/bk_spark-component-guide/content/install-sts-after-spark-install.html) [Spark](https://docs.hortonworks.com/HDPDocuments/HDP2/HDP-2.6.5/bk_spark-component-guide/content/install-sts-after-spark-install.html).)

Deploying the Thrift server on multiple nodes increases scalability of the Thrift server. When specifying the number of nodes, take into consideration the cluster capacity allocated to Spark.

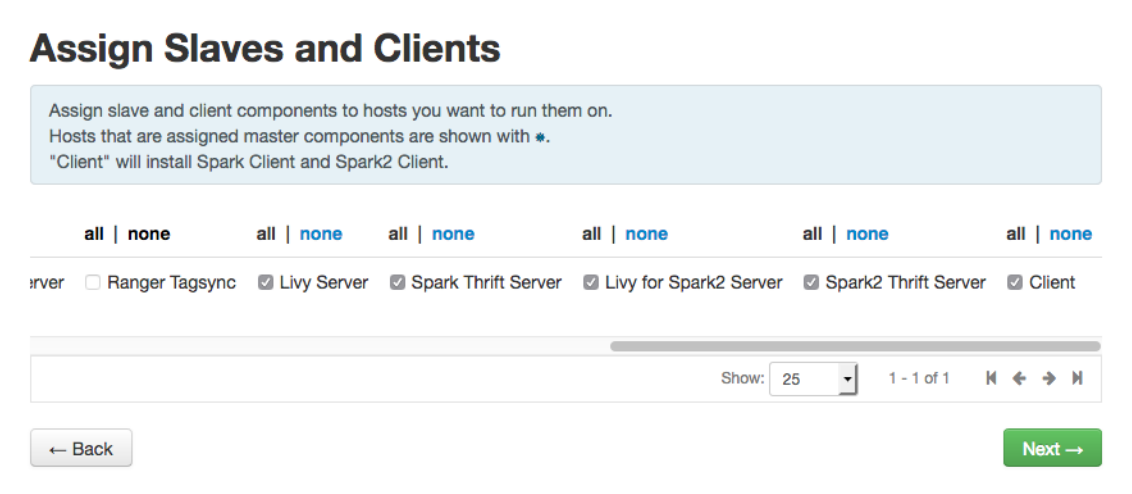

- 7. Click "Next" to continue.
- 8. Unless you are installing the Spark Thrift server now, use the default values displayed on the Customize Services page. Note that there are two tabs, one for Spark settings, and one for Spark2 settings.

#### **Customize Services**

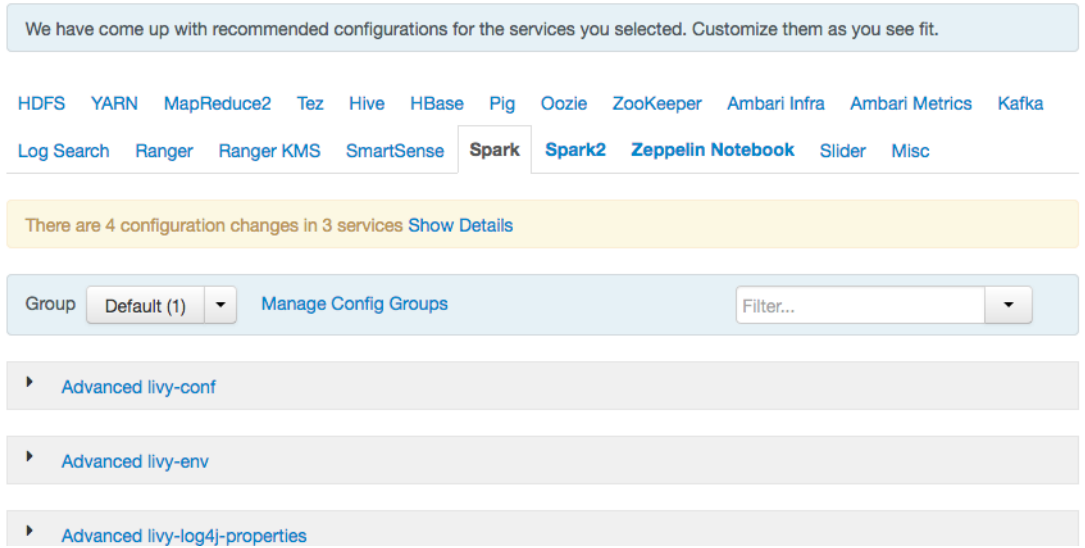

9. If you are installing the Spark Thrift server at this time, complete the following steps:

- a. Click the "Spark" or "Spark2" tab on the Customize Services page, depending on which version of Spark you are installing.
- b. Navigate to the "Advanced spark-thrift-sparkconf" group.
- c. Set the spark.yarn.queue value to the name of the YARN queue that you want to use.

10.Click "Next" to continue.

- 11.If Kerberos is enabled on the cluster, review principal and keytab settings on the Configure Identities page, modify settings if desired, and then click Next.
- 12.When the wizard displays the Review page, ensure that all HDP components correspond to HDP 2.6.0 or later. Scroll down and check the node assignments for selected services; for example:

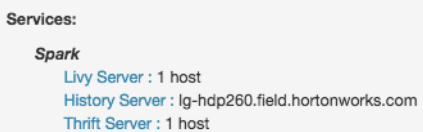

13.Click "Deploy" to begin installation.

14.When Ambari displays the Install, Start and Test page, monitor the status bar and messages for progress updates:

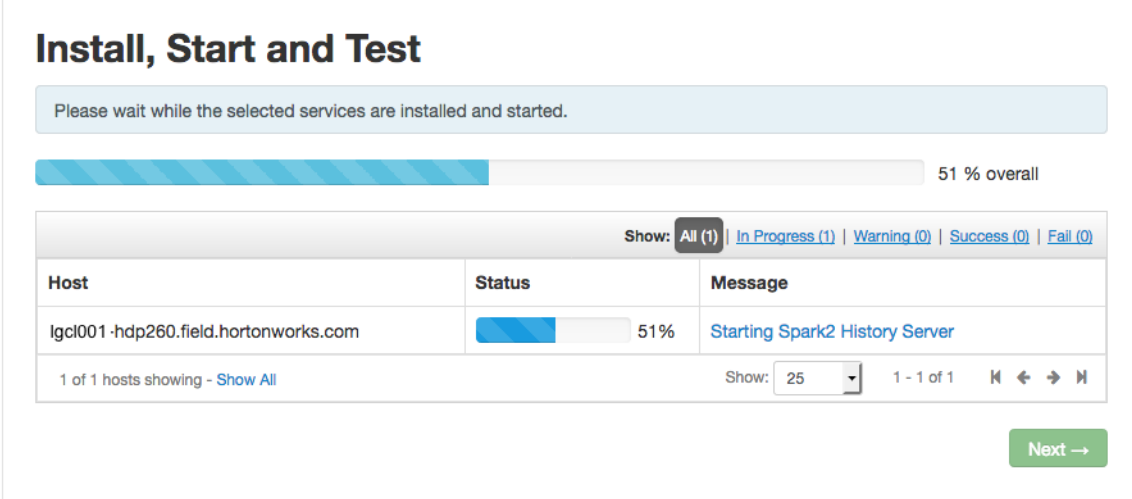

15.When the wizard presents a summary of results, click "Complete" to finish installing Spark.

# <span id="page-10-0"></span>**2.2. Installing Spark Manually**

If you want to install Spark or Spark 2 on a cluster that is not managed by Ambari, see [Installing and Configuring Apache Spark](https://docs.hortonworks.com/HDPDocuments/HDP2/HDP-2.6.5/bk_command-line-installation/content/ch_installing_spark_chapter.html) or [Installing and Configuring Apache Spark 2](https://docs.hortonworks.com/HDPDocuments/HDP2/HDP-2.6.5/bk_command-line-installation/content/ch_installing_spark2_chapter.html), in the *Command Line Installation Guide*.

If you previously installed Spark on a cluster not managed by Ambari, and you want to move to Spark 2:

- 1. Install Spark 2 according to the Spark 2 instructions in the *Command Line Installation Guide*.
- 2. Ensure that each version of Spark uses a different port.
- 3. Test your Spark jobs on Spark 2. To direct a job to Spark 2 when Spark 1 is the default version, see [Specifying Which Version of Spark to Run](https://docs.hortonworks.com/HDPDocuments/HDP2/HDP-2.6.5/bk_spark-component-guide/content/spark-choose-version.html).

4. When finished testing, optionally remove Spark 1 from the cluster: stop all services and then uninstall Spark. Manually check to make sure all library and configuration directories have been removed.

# <span id="page-11-0"></span>**2.3. Verifying Spark Configuration for Hive Access**

When you install Spark using Ambari, the  $hive-site . xml$  file is automatically populated with the Hive metastore location.

If you move Hive to a different server, edit the SPARK\_HOME/conf/hive-site.xml file so that it contains only the hive.metastore.uris property. Make sure that the host name points to the URI where the Hive metastore is running, and that the Spark copy of hivesite.xml contains only the hive.metastore.uris property.

```
<configuration>
   <property>
   <name>hive.metastore.uris</name>
    <!-- hostname must point to the Hive metastore URI in your cluster -->
     <value>thrift://hostname:9083</value>
     <description>URI for client to contact metastore server</description>
  </property>
</configuration>
```
# <span id="page-11-1"></span>**2.4. Installing the Spark Thrift Server After Deploying Spark**

To install the Spark Thrift server after deploying Spark over Ambari, add the Thrift service to the specified host or hosts. Deploying the Thrift server on multiple hosts increases scalability of the Thrift server; the number of hosts should take into consideration the cluster capacity allocated to Spark.

1. On the Summary tab, click "**+ Add**" and choose the Spark Thrift server:

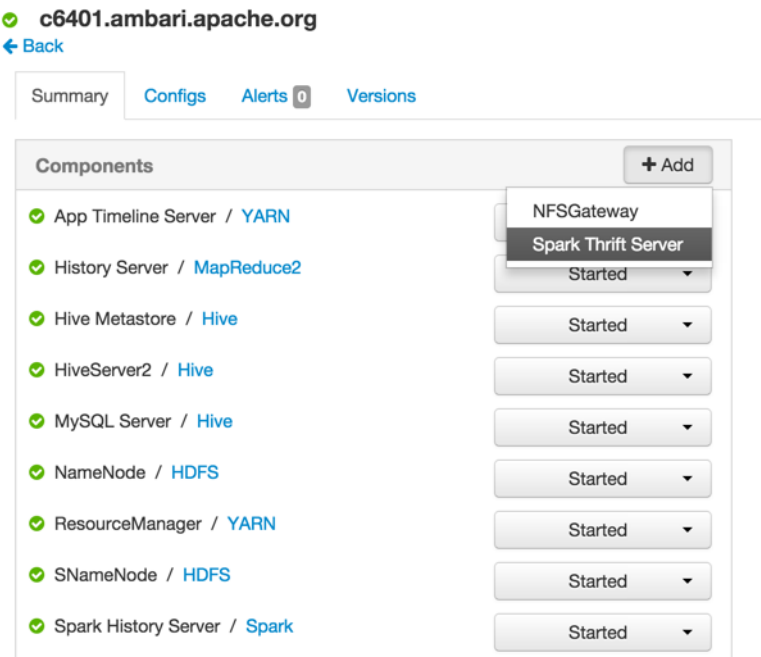

2. When Ambari prompts you to confirm the selection, click **Confirm All**:

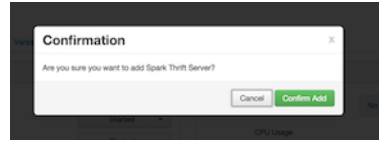

The installation process runs in the background until it is complete:

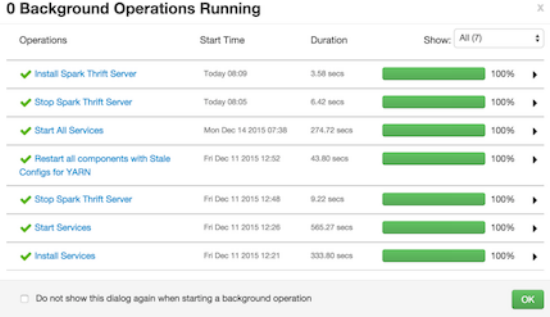

## <span id="page-12-0"></span>**2.5. Validating the Spark Installation**

To validate the Spark or Spark2 installation process, run the Spark Pi and WordCount jobs supplied with the Spark package. For more information, see [Running Spark Applications.](https://docs.hortonworks.com/HDPDocuments/HDP2/HDP-2.6.5/bk_spark-component-guide/content/run-sample-apps.html)

# <span id="page-13-0"></span>**3. Configuring Spark**

This chapter describes how to configure Apache Spark services and features.

# <span id="page-13-1"></span>**3.1. Configuring the Spark SQL Hive Warehouse Directory**

Since Spark 2.0.0, Spark references spark.sql.warehouse.dir as the default Spark SQL Hive Warehouse location. To create databases, both the spark-defaults.conf and spark-thrift-sparkconf.conf files should have a spark.sql.warehouse.dir property that has the same value as the hive.metastore.warehouse.dir property. The value of this property is usually /apps/hive/warehouse:

spark.sql.warehouse.dir=/apps/hive/warehouse

On an Ambari cluster, select **Spark2 > Configs**, then use **Add Property** in "Custom spark2 defaults" and "Custom spark2-thrift-sparkconf" to add a  $spark.sql.warehouse.dir$ property with the value /apps/hive/warehouse.

# <span id="page-13-2"></span>**3.2. Configuring the Spark Thrift Server**

Spark Thrift server is a service that allows JDBC and ODBC clients to run Spark SQL queries. The Spark Thrift server is a variant of HiveServer2.

This subsection describes optional Spark Thrift Server features and configuration steps:

- Enabling user impersonation, so that SQL queries run under the identity of the user who originated the query. (By default, queries run under the account associated with the Spark Thrift server.)
- Customizing the Spark Thrift server port.

For information about configuring the Thrift server on a Kerberos-enabled cluster, see [Configuring the Spark Thrift Server](https://docs.hortonworks.com/HDPDocuments/HDP2/HDP-2.6.5/bk_spark-component-guide/content/configuring-kerb.html) in "Configuring Spark for a Kerberos-Enabled Cluster."

### <span id="page-13-3"></span>**3.2.1. Enabling Spark SQL User Impersonation for the Spark Thrift Server**

By default, the Spark Thrift server runs queries under the identity of the operating system account running the Spark Thrift server. In a multi-user environment, queries often need to run under the identity of the end user who originated the query; this capability is called "user impersonation."

When user impersonation is enabled, Spark Thrift server runs Spark SQL queries as the submitting user. By running queries under the user account associated with the submitter, the Thrift server can enforce user level permissions and access control lists. Associated data cached in Spark is visible only to queries from the submitting user.

User impersonation enables granular access control for Spark SQL queries at the level of files or tables.

The user impersonation feature is controlled with the  $d$ OAs property. When  $d$ OAs is set to true, Spark Thrift server launches an on-demand Spark application to handle user queries. These queries are shared only with connections from the same user. Spark Thrift server forwards incoming queries to the appropriate Spark application for execution, making the Spark Thrift server extremely lightweight: it merely acts as a proxy to forward requests and responses. When all user connections for a Spark application are closed at the Spark Thrift server, the corresponding Spark application also terminates.

#### **Prerequisites**

Spark SQL user impersonation is supported for Apache Spark 1 versions 1.6.3 and later.

If storage-based authorization is to be enabled, complete the instructions in [Configuring](https://docs.hortonworks.com/HDPDocuments/HDP2/HDP-2.6.5/bk_data-access/content/ref-5422cb60-d1d5-425a-b719-ec7bd03ee5d3.1.html) [Storage-based Authorization](https://docs.hortonworks.com/HDPDocuments/HDP2/HDP-2.6.5/bk_data-access/content/ref-5422cb60-d1d5-425a-b719-ec7bd03ee5d3.1.html) in the *Data Access Guide* before enabling user impersonation.

#### **Enabling User Impersonation on an Ambari-managed Cluster**

To enable user impersonation for the Spark Thrift server on an Ambari-managed cluster, complete the following steps:

- 1. Enable doAs support. Navigate to the "Advanced spark-hive-site-override" section and set hive.server2.enable.doAs=true.
- 2. Add DataNucleus jars to the Spark Thrift server classpath. Navigate to the "Custom spark-thrift-sparkconf" section and set the spark.jars property as follows:

```
spark.jars=/usr/hdp/current/spark-thriftserver/lib/datanucleus-api-jdo-3.2.
6.jar,/usr/hdp/current/spark-thriftserver/lib/datanucleus-core-3.2.10.jar,/
usr/hdp/current/spark-thriftserver/lib/datanucleus-rdbms-3.2.9.jar
```
3. (Optional) Disable Spark Yarn application for Spark Thrift server master. Navigate to the "Advanced spark-thrift-sparkconf" section and set spark.master=local. This prevents launching a spark-client HiveThriftServer2 application master, which is not needed when doAs=true because queries are executed by the Spark AM, launched on behalf of the user. When spark.master is set to local, SparkContext uses only the local machine for driver and executor tasks.

(When the Thrift server runs with doAs set to false, you should set spark.master to yarn-client, so that query execution leverages cluster resources.)

4. Restart the Spark Thrift server.

#### **Enabling User Impersonation on an Cluster Not Managed by Ambari**

To enable user impersonation for the Spark Thrift server on a cluster not managed by Ambari, complete the following steps:

1. Enable doAs support. Add the following setting to the /usr/hdp/current/sparkthriftserver/conf/hive-site.xml file:

```
<property>
     <name>hive.server2.enable.doAs</name>
     <value>true</value>
</property>
```
2. Add DataNucleus jars to the Spark Thrift server classpath. Add the following setting to the /usr/hdp/current/spark-thriftserver/conf/spark-thriftsparkconf.conf file:

spark.jars=/usr/hdp/current/spark-thriftserver/lib/datanucleus-api-jdo-3.2. 6.jar,/usr/hdp/current/spark-thriftserver/lib/datanucleus-core-3.2.10.jar,/ usr/hdp/current/spark-thriftserver/lib/datanucleus-rdbms-3.2.9.jar

3. (Optional) Disable Spark Yarn application for Spark Thrift server master. Add the following setting to the /usr/hdp/current/spark-thriftserver/conf/sparkthrift-sparkconf.conf file:

spark.master=local

This prevents launching an unused spark-client HiveThriftServer2 application master, which is not needed when  $d\text{a}$ s=true because queries are executed by the Spark AM, launched on behalf of the user. When spark.master is set to local, SparkContext uses only the local machine for driver and executor tasks.

(When the Thrift server runs with doAs set to false, you should set spark.master to yarn-client, so that query execution leverages cluster resources.)

4. Restart the Spark Thrift server.

For more information about user impersonation for the Spark Thrift Server, see [Using Spark](https://docs.hortonworks.com/HDPDocuments/HDP2/HDP-2.6.5/bk_spark-component-guide/content/using-spark-sql.html) [SQL.](https://docs.hortonworks.com/HDPDocuments/HDP2/HDP-2.6.5/bk_spark-component-guide/content/using-spark-sql.html)

### <span id="page-15-0"></span>**3.2.2. Customizing the Spark Thrift Server Port**

The default Spark Thrift server port is 10015. To specify a different port, you can navigate to the hive.server2.thrift.port setting in the "Advanced spark-hive-site-override" category of the Spark configuration section and update the setting with your preferred port number.

# <span id="page-15-1"></span>**3.3. Configuring the Livy Server**

On a cluster managed by Ambari, to configure the optional [Livy service,](https://docs.hortonworks.com/HDPDocuments/HDP2/HDP-2.6.5/bk_spark-component-guide/content/ch_submit-spark-apps-livy.html) complete the following steps:

1. Navigate to Spark > Configs, Custom livy-conf category.

2. Add livy. superusers as a property, and set it to the Zeppelin service account.

For a cluster not managed by Ambari, see "Installing and Configuring Livy" in the [Spark](https://docs.hortonworks.com/HDPDocuments/HDP2/HDP-2.6.5/bk_command-line-installation/content/install_configure_livy.html) or [Spark 2](https://docs.hortonworks.com/HDPDocuments/HDP2/HDP-2.6.5/bk_command-line-installation/content/install_configure_livy2.html) chapter of the *Command Line Installation Guide*, depending on the version of Spark installed on your cluster.

### <span id="page-15-2"></span>**3.3.1. Configuring SSL for the Livy Server**

To enable SSL for Livy, configure the following parameters for the SSL certificate and key, the keystore password, and the key password, respectively:

```
livy.keystore=<keystore_file>
livy.keystore.password = <storePassword>
livy.key-password = <KeyPassword>
```
For background information about configuring SSL for Spark or Spark2, see [Configuring](https://docs.hortonworks.com/HDPDocuments/HDP2/HDP-2.6.5/bk_spark-component-guide/content/spark-encryption.html) [Spark for Wire Encryption](https://docs.hortonworks.com/HDPDocuments/HDP2/HDP-2.6.5/bk_spark-component-guide/content/spark-encryption.html).

### <span id="page-16-0"></span>**3.3.2. Configuring High Availability for the Livy Server**

By default, if the Livy server fails, all connected Spark clusters are terminated. This means that all jobs and data will disappear immediately.

For deployments that require high availability, Livy supports session recovery, which ensures that a Spark cluster remains available if the Livy server fails. After a restart, the Livy server can connect to existing sessions and roll back to the state before failing.

Livy uses several property settings for recovery behavior related to high availability. If your cluster is managed by Ambari, Ambari manages these settings. If your cluster is not managed by Ambari, or for a list of recovery properties, see instructions for enabling Livy recovery in the [Spark](https://docs.hortonworks.com/HDPDocuments/HDP2/HDP-2.6.5/bk_command-line-installation/content/configure_livy.html) or [Spark2](https://docs.hortonworks.com/HDPDocuments/HDP2/HDP-2.6.5/bk_command-line-installation/content/configure_livy2.html) chapter of the *Command Line Installation Guide*.

# <span id="page-16-1"></span>**3.4. Configuring the Spark History Server**

The Spark history server is a monitoring tool that displays information about completed Spark applications. This information is pulled from the data that applications by default write to a directory on Hadoop Distributed File System (HDFS). The information is then presented in a web UI at <host>:<port>. (The default port is 18080.)

For information about configuring optional history server properties, see the [Apache](http://spark.apache.org/docs/1.6.3/monitoring.html#viewing-after-the-fact) [Monitoring and Instrumentation](http://spark.apache.org/docs/1.6.3/monitoring.html#viewing-after-the-fact) document.

# <span id="page-16-2"></span>**3.5. Configuring Dynamic Resource Allocation**

When the dynamic resource allocation feature is enabled, an application's use of executors is dynamically adjusted based on workload. This means that an application can relinquish resources when the resources are no longer needed, and request them later when there is more demand. This feature is particularly useful if multiple applications share resources in your Spark cluster.

Dynamic resource allocation is available for use by the Spark Thrift server and general Spark jobs.

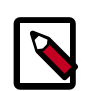

#### **Note**

Dynamic Resource Allocation does not work with Spark Streaming.

You can configure dynamic resource allocation at either the cluster or the job level:

- Cluster level:
	- On an Ambari-managed cluster, the Spark Thrift server uses dynamic resource allocation by default. The Thrift server increases or decreases the number of running executors based on a specified range, depending on load. (In addition, the Thrift server runs in YARN mode by default, so the Thrift server uses resources from the

YARN cluster.) The associated shuffle service starts automatically, for use by the Thrift server and general Spark jobs.

- On a manually installed cluster, dynamic resource allocation is not enabled by default for the Thrift server or for other Spark applications. You can enable and configure dynamic resource allocation and start the shuffle service during the Spark manual installation or upgrade process.
- Job level: You can customize dynamic resource allocation settings on a per-job basis. Job settings override cluster configuration settings.

Cluster configuration is the default, unless overridden by job configuration.

The following subsections describe each configuration approach, followed by a list of dynamic resource allocation properties and a set of instructions for customizing the Spark Thrift server port.

### <span id="page-17-0"></span>**3.5.1. Customizing Dynamic Resource Allocation Settings on an Ambari-Managed Cluster**

On an Ambari-managed cluster, dynamic resource allocation is enabled and configured for the Spark Thrift server as part of the Spark installation process. Dynamic resource allocation is not enabled by default for general Spark jobs.

You can review dynamic resource allocation for the Spark Thrift server, and enable and configure settings for general Spark jobs, by choosing **Services** > **Spark** and then navigating to the "Advanced spark-thrift-sparkconf" group:

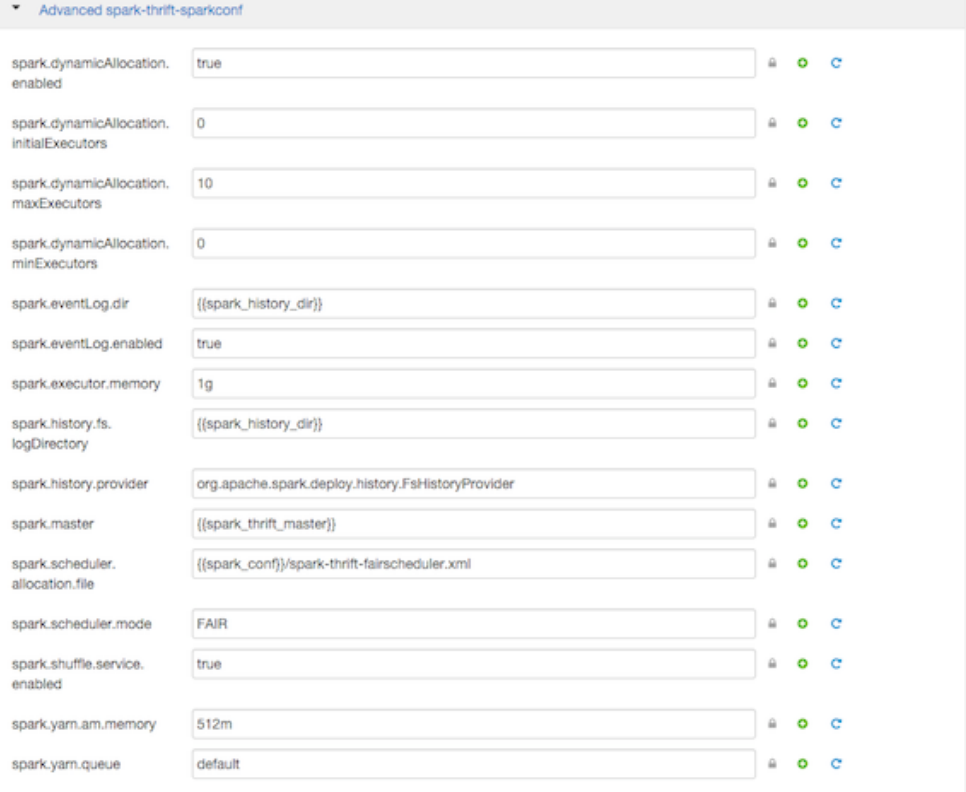

The "Advanced spark-thrift-sparkconf" group lists required settings. You can specify optional properties in the custom section. For a complete list of DRA properties, see [Dynamic Resource Allocation Properties.](#page-19-0)

Dynamic resource allocation requires an external shuffle service that runs on each worker node as an auxiliary service of NodeManager. If you installed your cluster using Ambari, the service is started automatically for use by the Thrift server and general Spark jobs; no further steps are needed.

### <span id="page-18-0"></span>**3.5.2. Configuring Cluster Dynamic Resource Allocation Manually**

To configure a cluster to run Spark jobs with dynamic resource allocation, complete the following steps:

- 1. Add the following properties to the spark-defaults.conf file associated with your Spark installation (typically in the \$SPARK\_HOME/conf directory):
	- Set spark.dynamicAllocation.enabled to true.
	- Set spark.shuffle.service.enabled to true.
- 2. (Optional) To specify a starting point and range for the number of executors, use the following properties:
	- spark.dynamicAllocation.initialExecutors
	- spark.dynamicAllocation.minExecutors
	- spark.dynamicAllocation.maxExecutors

Note that initialExecutors must be greater than or equal to minExecutors, and less than or equal to maxExecutors.

For a description of each property, see [Dynamic Resource Allocation Properties.](#page-19-0)

- 3. Start the shuffle service on each worker node in the cluster:
	- a. In the yarn-site.xml file on each node, add spark shuffle to yarn.nodemanager.aux-services, and then set yarn.nodemanager.aux-services.spark shuffle.class to org.apache.spark.network.yarn.YarnShuffleService.
	- b. Review and, if necessary, edit spark. shuffle.service.\* configuration settings.

For more information, see the Apache [Spark Shuffle Behavior](https://spark.apache.org/docs/1.6.3/configuration.html#shuffle-behavior) documentation.

c. Restart all NodeManagers in your cluster.

#### <span id="page-18-1"></span>**3.5.3. Configuring a Job for Dynamic Resource Allocation**

There are two ways to customize dynamic resource allocation properties for a specific job:

• Include property values in the spark-submit command, using the -conf option.

This approach loads the default spark-defaults.conf file first, and then applies property values specified in your spark-submit command. Here is an example:

spark-submit --conf "property\_name=property\_value"

• Create a job-specific spark-defaults.conf file and pass it to the spark-submit command.

This approach uses the specified properties file, without reading the default property file. Here is an example:

spark-submit --properties-file <property\_file>

#### <span id="page-19-0"></span>**3.5.4. Dynamic Resource Allocation Properties**

See the following tables for more information about basic and optional dynamic resource allocation properties. For more information, see the Apache [Dynamic Resource Allocation](http://spark.apache.org/docs/1.6.3/job-scheduling.html#dynamic-resource-allocation) documentation.

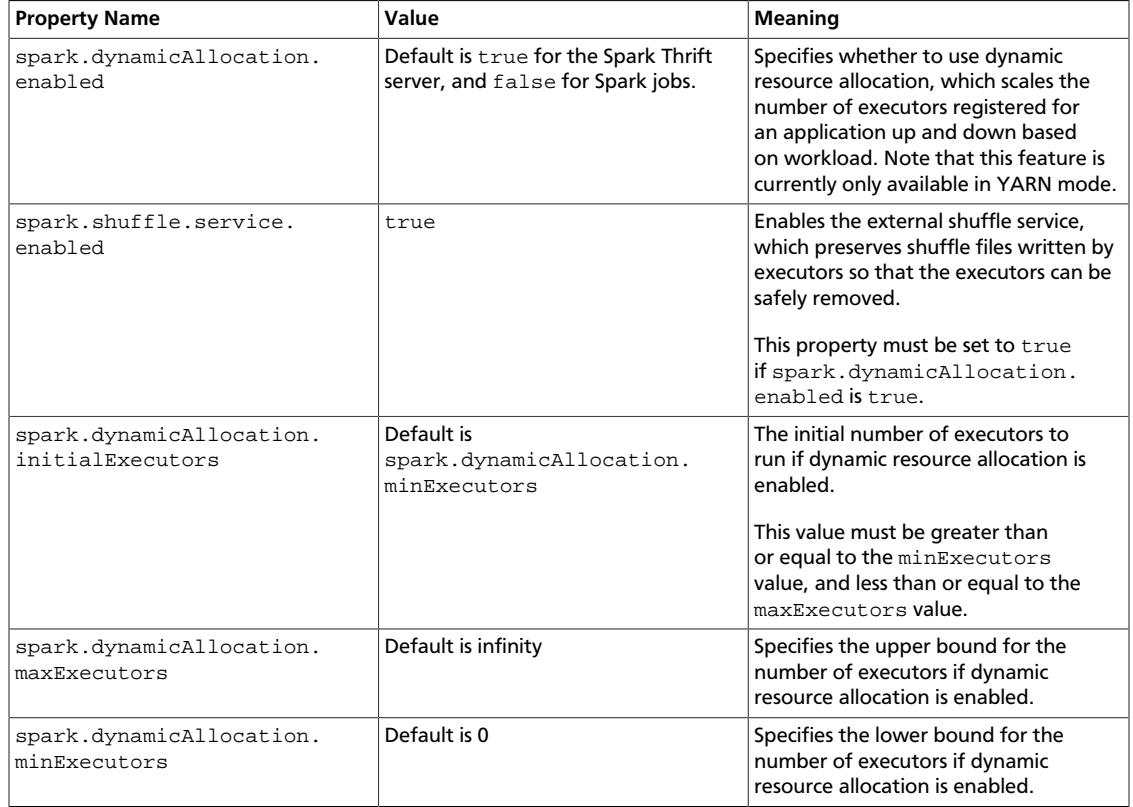

#### <span id="page-19-1"></span>**Table 3.1. Dynamic Resource Allocation Properties**

#### <span id="page-19-2"></span>**Table 3.2. Optional Dynamic Resource Allocation Properties**

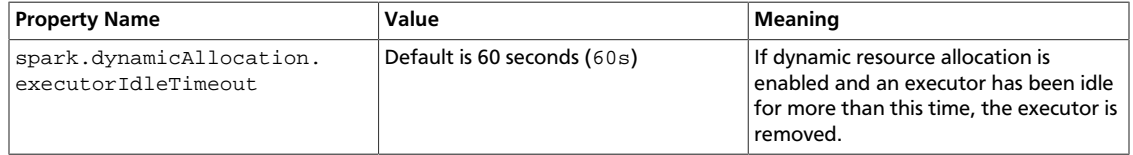

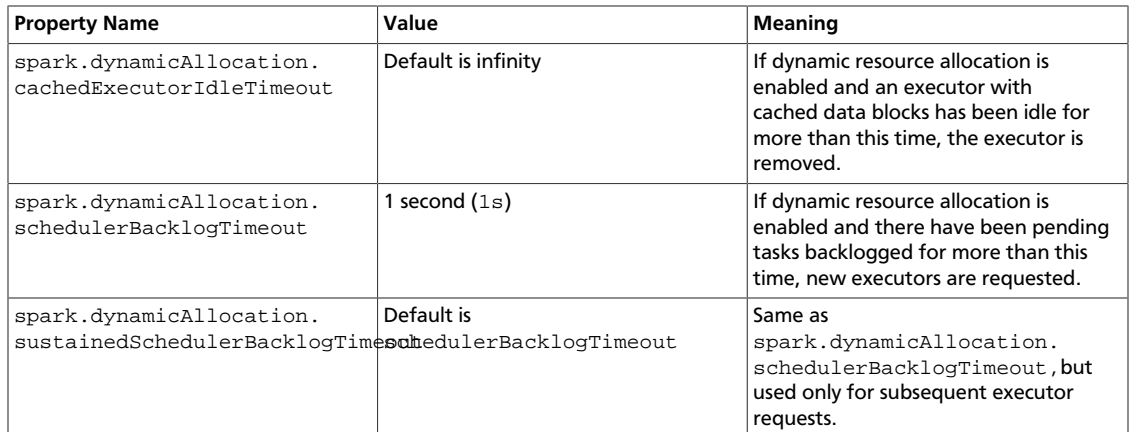

# <span id="page-20-0"></span>**3.6. Configuring Spark for Wire Encryption**

You can configure Spark to protect sensitive data in transit, by enabling wire encryption.

In general, encryption protects data by making it unreadable without a phrase or digital key to access the data. Data can be encrypted while it is in transit and when it is at rest:

- "In transit" encryption refers to data that is encrypted when it traverses a network. The data is encrypted between the sender and receiver process across the network. Wire encryption is a form of "in transit" encryption.
- "At rest" or "transparent" encryption refers to data stored in a database, on disk, or on other types of persistent media.

Apache Spark supports "in transit" wire encryption of data for Apache Spark jobs. When encryption is enabled, Spark encrypts all data that is moved across nodes in a cluster on behalf of a job, including the following scenarios:

- Data that is moving between executors and drivers, such as during a collect () operation.
- Data that is moving between executors, such as during a shuffle operation.

Spark does not support encryption for connectors accessing external sources; instead, the connectors must handle any encryption requirements. For example, the Spark HDFS connector supports transparent encrypted data access from HDFS: when transparent encryption is enabled in HDFS, Spark jobs can use the HDFS connector to read encrypted data from HDFS.

Spark does not support encrypted data on local disk, such as intermediate data written to a local disk by an executor process when the data does not fit in memory. Additionally, wire encryption is not supported for shuffle files, cached data, and other application files. For these scenarios you should enable local disk encryption through your operating system.

In Spark 2.0, enabling wire encryption also enables HTTPS on the History Server UI, for browsing historical job data.

The following two subsections describe how to configure Spark and Spark2 for wire encryption, respectively.

#### <span id="page-21-0"></span>**3.6.1. Configuring Spark for Wire Encryption**

Use the following commands to configure Spark (version 1) for wire encryption:

- 1. On each node, create keystore files, certificates, and truststore files.
	- a. Create a keystore file:

```
keytool -genkey \
    -alias <host> \
    -keyalg RSA \
    -keysize 1024 \
    -dname CN=<host>,OU=hw,O=hw,L=paloalto,ST=ca,C=us \
    –keypass <KeyPassword> \
   -keystore <keystore_file> \
     -storepass <storePassword>
```
b. Create a certificate:

```
keytool -export \
    -alias <host> \
    -keystore <keystore_file> \
     -rfc –file <cert_file> \
     -storepass <StorePassword>
```
c. Create a truststore file:

```
keytool -import \
     -noprompt \
    -alias <host> \
     -file <cert_file> \
     -keystore <truststore_file> \
     -storepass <truststorePassword>
```
- 2. Create one truststore file that contains the public keys from all certificates.
	- a. Log on to one host and import the truststore file for that host:

```
keytool -import \
     -noprompt \
    -alias <hostname> \
     -file <cert_file> \
     -keystore <all_jks> \
     -storepass <allTruststorePassword>
```
- b. Copy the <all\_jks> file to the other nodes in your cluster, and repeat the keytool command on each node.
- 3. Enable Spark authentication.
	- a. Set spark.authenticate to true in the yarn-site.xml file:

```
<property>
  <name>spark.authenticate</name>
  <value>true</value>
</property>
```
b. Set the following properties in the spark-defaults.conf file:

```
spark.authenticate true
spark.authenticate.enableSaslEncryption true
```
4. Enable Spark SSL.

Set the following properties in the spark-defaults.conf file:

```
spark.ssl.enabled true
spark.ssl.keyPassword <KeyPassword>
spark.ssl.keyStore <keystore_file>
spark.ssl.keyStorePassword <storePassword>
spark.ssl.protocol TLS
spark.ssl.trustStore <all_jks>
spark.ssl.trustStorePassword <allTruststorePassword>
```
### <span id="page-22-0"></span>**3.6.2. Configuring Spark2 for Wire Encryption**

Use the following commands to configure Spark2 for wire encryption:

- 1. On each node, create keystore files, certificates, and truststore files.
	- a. Create a keystore file:

```
keytool -genkey \
    -alias <host> \
    -keyalg RSA \
    -keysize 1024 \
     –dname CN=<host>,OU=hw,O=hw,L=paloalto,ST=ca,C=us \
    –keypass <KeyPassword> \
    -keystore <keystore file> \
     -storepass <storePassword>
```
b. Create a certificate:

```
keytool -export \
    -alias <host> \
    -keystore <keystore_file> \
     -rfc –file <cert_file> \
    -storepass <StorePassword>
```
c. Create a truststore file:

```
keytool -import \
     -noprompt \
    -alias <host> \setminus -file <cert_file> \
     -keystore <truststore_file> \
     -storepass <truststorePassword>
```
- 2. Create one truststore file that contains the public keys from all certificates.
	- a. Log on to one host and import the truststore file for that host:

```
keytool -import \
    -noprompt \
   -alias <hostname> \
    -file <cert_file> \
    -keystore <all_jks> \
    -storepass <allTruststorePassword>
```
- b. Copy the <all\_jks> file to the other nodes in your cluster, and repeat the keytool command on each node.
- 3. Enable Spark2 authentication.
	- a. Set spark.authenticate to true in the yarn-site.xml file:

```
<property>
  <name>spark.authenticate</name>
   <value>true</value>
</property>
```
b. Set the following properties in the spark-defaults.conf file:

```
spark.authenticate true
spark.authenticate.enableSaslEncryption true
```
4. Enable Spark2 SSL.

Set the following properties in the spark-defaults.conf file:

```
spark.ssl.enabled true
spark.ssl.keyPassword <KeyPassword>
spark.ssl.keyStore <keystore_file>
spark.ssl.keyStorePassword <storePassword>
spark.ssl.protocol TLS
spark.ssl.trustStore <all_jks>
spark.ssl.trustStorePassword <allTruststorePassword>
```
5. Enable HTTPS for the Spark2 UI.

Set spark.ui.https.enabled to true in the spark-defaults.conf file:

spark.ui.https.enabled true

**Note**: In Spark2, enabling wire encryption also enables HTTPS on the History Server UI, for browsing job history data.

- 6. (Optional) If you want to enable optional on-disk block encryption, which applies to both shuffle and RDD blocks on disk, complete the following steps:
	- a. Add the following properties to the spark-defaults.conf file for Spark2:

```
spark.io.encryption.enabled true
spark.io.encryption.keySizeBits 128
spark.io.encryption.keygen.algorithm HmacSHA1
```
b. Enable RPC encryption.

For more information, see the [Shuffle Behavior](http://spark.apache.org/docs/2.1.0/configuration.html#shuffle-behavior) section of Apache Spark Properties documentation, and the Apache Spark [Security](http://spark.apache.org/docs/2.1.0/security.html) documentation.

# <span id="page-24-0"></span>**3.7. Configuring Spark for a Kerberos-Enabled Cluster**

Before running Spark jobs on a Kerberos-enabled cluster, configure additional settings for the following modules and scenarios:

- Spark history server
- Spark Thrift server
- Individuals who submit jobs
- Processes that submit jobs without human interaction

Each of these scenarios is described in the following subsections.

When Kerberos is enabled on an Ambari-managed cluster, Livy configuration for Kerberos is handled automatically.

### <span id="page-24-1"></span>**3.7.1. Configuring the Spark History Server**

The Spark history server daemon must have a Kerberos account and keytab to run on a Kerberos-enabled cluster.

When you enable Kerberos for a Hadoop cluster with Ambari, Ambari configures Kerberos for the history server and automatically creates a Kerberos account and keytab for it. For more information, see [Enabling Kerberos Authentication Using Ambari](https://docs.hortonworks.com/HDPDocuments/HDP2/HDP-2.6.5/bk_security/content/configuring_amb_hdp_for_kerberos.html) in the *HDP Security Guide*.

If your cluster is not managed by Ambari, or if you plan to enable Kerberos manually for the history server, see [Creating Service Principals and Keytab Files for HDP](https://docs.hortonworks.com/HDPDocuments/HDP2/HDP-2.6.5/bk_security/content/creating_service_principals_and_keytab_files_for_hdp.html) in the *HDP Security Guide*.

### <span id="page-24-2"></span>**3.7.2. Configuring the Spark Thrift Server**

If you are installing the Spark Thrift server on a Kerberos-enabled cluster, note the following requirements:

- The Spark Thrift server must run in the same host as HiveServer2, so that it can access the hiveserver2 keytab.
- Permissions in /var/run/spark and /var/log/spark must specify read/write permissions to the Hive service account.
- You must use the Hive service account to start the thriftserver process.

If you access Hive warehouse files through HiveServer2 on a deployment with fine-grained access control, run the Spark Thrift server as user hive. This ensures that the Spark Thrift server can access Hive keytabs, the Hive metastore, and HDFS data stored under user hive.

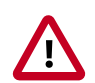

#### **Important**

If you read files from HDFS directly through an interface such as Hive CLI or Spark CLI (as opposed to HiveServer2 with fine-grained access control), you should use a different service account for the Spark Thrift server. Configure the account so that it can access Hive keytabs and the Hive metastore. Use of an alternate account provides a more secure configuration: when the Spark Thrift server runs queries as user hive, all data accessible to user hive is accessible to the user submitting the query.

For Spark jobs that are not submitted through the Thrift server, the user submitting the job must have access to the Hive metastore in secure mode, using the kinit command.

### <span id="page-25-0"></span>**3.7.3. Setting Up Access for Submitting Jobs**

Accounts that submit jobs on behalf of other processes must have a Kerberos account and keytab. End users should use their own keytabs (instead of using a headless keytab) when submitting a Spark job. The following two subsections describe both scenarios.

#### **Setting Up Access for an Account**

When access is authenticated without human interaction (as happens for processes that submit job requests), the process uses a headless keytab. Security risk is mitigated by ensuring that only the service that should be using the headless keytab has permission to read it.

The following example creates a headless keytab for a spark service user account that will submit Spark jobs on node blue1@example.com:

1. Create a Kerberos service principal for user spark:

kadmin.local -q "addprinc -randkey spark/blue1@EXAMPLE.COM"

2. Create the keytab:

kadmin.local -q "xst -k /etc/security/keytabs/spark.keytab spark/blue1@EXAMPLE.COM"

3. For every node of your cluster, create a  $\frac{1}{2}$  spark user and add it to the hadoop group:

useradd spark -g hadoop

4. Make spark the owner of the newly created keytab:

chown spark:hadoop /etc/security/keytabs/spark.keytab

5. Limit access by ensuring that user spark is the only user with access to the keytab:

chmod 400 /etc/security/keytabs/spark.keytab

In the following example, user spark runs the Spark Pi example in a Kerberos-enabled environment:

```
su spark
kinit -kt /etc/security/keytabs/spark.keytab spark/blue1@EXAMPLE.COM
cd /usr/hdp/current/spark-client/
./bin/spark-submit --class org.apache.spark.examples.SparkPi \
    --master yarn-cluster \
    --num-executors 1 \
    --driver-memory 512m \
    --executor-memory 512m \
    --executor-cores 1 \
    lib/spark-examples*.jar 10
```
#### **Setting Up Access for an End User**

Each person who submits jobs must have a Kerberos account and their own keytab; end users should use their own keytabs (instead of using a headless keytab) when submitting a Spark job. This is a best practice: submitting a job under the end user keytab delivers a higher degree of audit capability.

In the following example, end user \$USERNAME has their own keytab and runs the Spark Pi job in a Kerberos-enabled environment:

```
su $USERNAME
kinit USERNAME@YOUR-LOCAL-REALM.COM
cd /usr/hdp/current/spark-client/
./bin/spark-submit --class org.apache.spark.examples.SparkPi \
    --master yarn-cluster \
    --num-executors 3 \
    --driver-memory 512m \
    --executor-memory 512m \
    --executor-cores 1 \
    lib/spark-examples*.jar 10
```
# <span id="page-27-0"></span>**4. Running Spark**

You can run Spark interactively or from a client program:

- Submit interactive statements through the Scala, Python, or R shell, or through a highlevel notebook such as Zeppelin.
- Use APIs to create a Spark application that runs interactively or in batch mode, using Scala, Python, R, or Java.

To launch Spark applications on a cluster, you can use the  $spark-submit$  script in the Spark bin directory. You can also use the API interactively by launching an interactive shell for Scala (spark-shell), Python (pyspark), or SparkR. Note that each interactive shell automatically creates SparkContext in a variable called sc. For more informationa about spark-submit, see the Apache Spark document [Submitting Applications](http://spark.apache.org/docs/1.6.3/submitting-applications.html).

Alternately, you can use Livy to submit and manage Spark applications on a cluster. Livy is a Spark service that allows local and remote applications to interact with Apache Spark over an open source REST interface. Livy offers additional multi-tenancy and security functionality. For more information about using Livy to run Spark Applications, see [Submitting Spark Applications through Livy](https://docs.hortonworks.com/HDPDocuments/HDP2/HDP-2.6.5/bk_spark-component-guide/content/ch_submit-spark-apps-livy.html).

This chapter describes how to specify Spark version for a Spark application, and how to run Spark 1 and Spark 2 sample programs.

# <span id="page-27-1"></span>**4.1. Specifying Which Version of Spark to Run**

More than one version of Spark can run on a node. If your cluster runs Spark 1, you can install Spark 2 and test jobs on Spark 2 in parallel with a Spark 1 working environment. After verifying that all scripts and jobs run successfully with Spark 2 (including any changes for backward compatibility), you can then step through transitioning jobs from Spark 1 to Spark 2. For more information about installing a second version of Spark, see [Installing](https://docs.hortonworks.com/HDPDocuments/HDP2/HDP-2.6.5/bk_spark-component-guide/content/ch_installing-spark.html) [Spark.](https://docs.hortonworks.com/HDPDocuments/HDP2/HDP-2.6.5/bk_spark-component-guide/content/ch_installing-spark.html)

Use the following guidelines for determining which version of Spark runs a job by default, and for specifying an alternate version if desired.

- By default, if only one version of Spark is installed on a node, your job runs with the installed version.
- By default, if more than one version of Spark is installed on a node, your job runs with the default version for your HDP package. In HDP 2.6, the default is Spark version 1.6.
- If you want to run jobs on the non-default version of Spark, use one of the following approaches:
	- If you use full paths in your scripts, change spark-client to spark2-client; for example:

change /usr/hdp/current/spark-client/bin/spark-submit

to /usr/hdp/current/spark2-client/bin/spark-submit.

• If you do not use full paths, but instead launch jobs from the path, set the SPARK\_MAJOR\_VERSION environment variable to the desired version of Spark before you launch the job.

For example, if Spark 1.6.3 and Spark 2.0 are both installed on a node and you want to run your job with Spark 2.0, set

SPARK\_MAJOR\_VERSION=2.

You can set SPARK\_MAJOR\_VERSION in automation scripts that use Spark, or in your manual settings after logging on to the shell.

**Note:** The SPARK\_MAJOR\_VERSION environment variable can be set by any user who logs on to a client machine to run Spark. The scope of the environment variable is local to the user session.

The following example submits a SparkPi job to Spark 2, using spark-submit under / usr/bin:

- 1. Navigate to a host where Spark 2.0 is installed.
- 2. Change to the Spark2 client directory:
	- cd /usr/hdp/current/spark2-client/
- 3. Set the SPARK\_MAJOR\_VERSION environment variable to 2:

export SPARK\_MAJOR\_VERSION=2

4. Run the Spark Pi example:

```
./bin/spark-submit --class org.apache.spark.examples.SparkPi \
     --master yarn-client \
     --num-executors 1 \
    --driver-memory 512m \
     --executor-memory 512m \
     --executor-cores 1 \
     examples/jars/spark-examples*.jar 10
```
Note that the path to  $spark-examples-*$ . jar is different than the path used for Spark 1.x.

To change the environment variable setting later, either remove the environment variable or change the setting to the newly desired version.

# <span id="page-28-0"></span>**4.2. Running Sample Spark 1.x Applications**

You can use the following sample programs, Spark Pi and Spark WordCount, to validate your Spark installation and explore how to run Spark jobs from the command line and Spark shell.

#### <span id="page-29-0"></span>**4.2.1. Spark Pi**

You can test your Spark installation by running the following compute-intensive example, which calculates pi by "throwing darts" at a circle. The program generates points in the unit square ((0,0) to (1,1)) and counts how many points fall within the unit circle within the square. The result approximates pi.

Follow these steps to run the Spark Pi example:

1. Log on as a user with Hadoop Distributed File System (HDFS) access: for example, your spark user, if you defined one, or hdfs.

When the job runs, the library is uploaded into HDFS, so the user running the job needs permission to write to HDFS.

2. Navigate to a node with a Spark client and access the spark-client directory:

```
cd /usr/hdp/current/spark-client
```
- su spark
- 3. Run the Apache Spark Pi job in yarn-client mode, using code from org. apache.spark:

```
./bin/spark-submit --class org.apache.spark.examples.SparkPi \
     --master yarn-client \
     --num-executors 1 \
    --driver-memory 512m \
    --executor-memory 512m \
     --executor-cores 1 \
    lib/spark-examples*.jar 10
```
Commonly used options include the following:

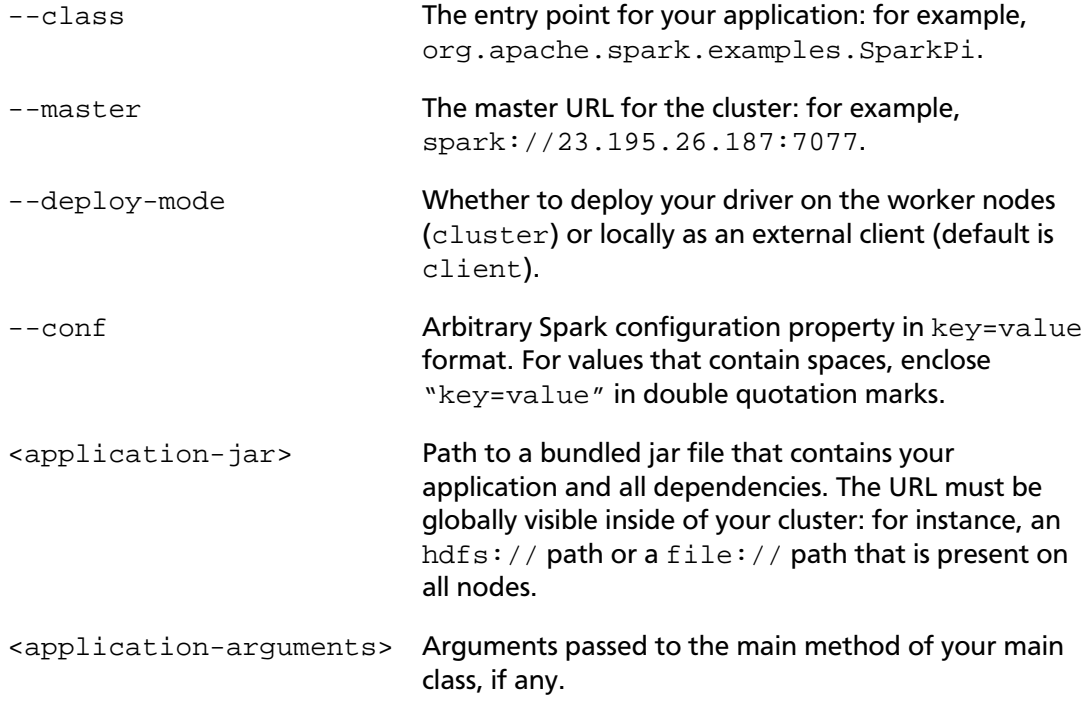

Your job should produce output similar to the following. Note the value of pi in the output.

```
17/03/12 14:28:35 INFO scheduler.DAGScheduler: Job 0 finished: reduce at
 SparkPi.scala:36, took 1.721177 s
Pi is roughly 3.141296
17/03/12 14:28:35 INFO spark.ContextCleaner: Cleaned accumulator 1
```
You can also view job status in a browser by navigating to the YARN ResourceManager Web UI and viewing job history server information. (For more information about checking job status and history, see [Tuning and Troubleshooting Spark.](https://docs.hortonworks.com/HDPDocuments/HDP2/HDP-2.6.5/bk_spark-component-guide/content/ch_tuning-spark.html))

### <span id="page-30-0"></span>**4.2.2. WordCount**

WordCount is a simple program that counts how often a word occurs in a text file. The code builds a dataset of (String, Int) pairs called counts, and saves the dataset to a file.

The following example submits WordCount code to the Scala shell:

1. Select an input file for the Spark WordCount example.

You can use any text file as input.

2. Log on as a user with HDFS access: for example, your spark user (if you defined one) or hdfs.

The following example uses  $log4j$ . properties as the input file:

```
cd /usr/hdp/current/spark-client/
```
su spark

3. Upload the input file to HDFS:

```
hadoop fs -copyFromLocal /etc/hadoop/conf/log4j.properties /tmp/
data
```
4. Run the Spark shell:

```
./bin/spark-shell --master yarn-client --driver-memory 512m --
executor-memory 512m
```
You should see output similar to the following (with additional status messages):

Welcome to  $\frac{1}{2}$  ,  $\frac{1}{2}$  ,  $\frac{1}{2}$  ,  $\frac{1}{2}$  ,  $\frac{1}{2}$  ,  $\frac{1}{2}$  ,  $\frac{1}{2}$  / \_\_/\_\_ \_\_\_ \_\_\_\_\_/ /\_\_  $\lambda \lambda' = \lambda' = \lambda' = \lambda' = \lambda' = \lambda'$  $\angle$ /\\_,\_/\_/ /\_/\\_\ version 1.6.3  $/$  /  $/$ Using Scala version 2.10.5 (Java HotSpot(TM) 64-Bit Server VM, Java 1.8. 0\_112) Type in expressions to have them evaluated. Type :help for more information. Spark context available as sc. SQL context available as sqlContext.

- scala>
- 5. At the scala> prompt, submit the job by typing the following commands, replacing node names, file name, and file location with your own values:

```
val file = sc.textFile("/tmp/data")
val counts = file.flatMap(line => line.split(" ")).map(word => (word, 1)).
reduceByKey( + )counts.saveAsTextFile("/tmp/wordcount")
```
- 6. Use one of the following approaches to view job output:
	- View output in the Scala shell:

scala> counts.count()

• View the full output from within the Scala shell:

scala> counts.toArray().foreach(println)

- View the output using HDFS:
	- a. Exit the Scala shell.
	- b. View WordCount job status:

hadoop fs -ls /tmp/wordcount

You should see output similar to the following:

```
/tmp/wordcount/_SUCCESS
/tmp/wordcount/part-00000
/tmp/wordcount/part-00001
```
c. Use the HDFS cat command to list WordCount output:

```
hadoop fs -cat /tmp/wordcount/part-00000
```
## <span id="page-31-0"></span>**4.3. Running Sample Spark 2.x Applications**

You can use the following sample programs, Spark Pi and Spark WordCount, to validate your Spark installation and explore how to run Spark jobs from the command line and Spark shell.

#### <span id="page-32-0"></span>**4.3.1. Spark Pi**

You can test your Spark installation by running the following compute-intensive example, which calculates pi by "throwing darts" at a circle. The program generates points in the unit square ((0,0) to (1,1)) and counts how many points fall within the unit circle within the square. The result approximates pi.

Follow these steps to run the Spark Pi example:

1. Log on as a user with Hadoop Distributed File System (HDFS) access: for example, your spark user, if you defined one, or hdfs.

When the job runs, the library is uploaded into HDFS, so the user running the job needs permission to write to HDFS.

2. Navigate to a node with a Spark client and access the spark2-client directory:

```
cd /usr/hdp/current/spark2-client
```

```
su spark
```
3. Run the Apache Spark Pi job in yarn-client mode, using code from org. apache.spark:

```
./bin/spark-submit --class org.apache.spark.examples.SparkPi \
     --master yarn-client \
     --num-executors 1 \
    --driver-memory 512m \
    --executor-memory 512m \
     --executor-cores 1 \
    examples/jars/spark-examples*.jar 10
```
Commonly used options include the following:

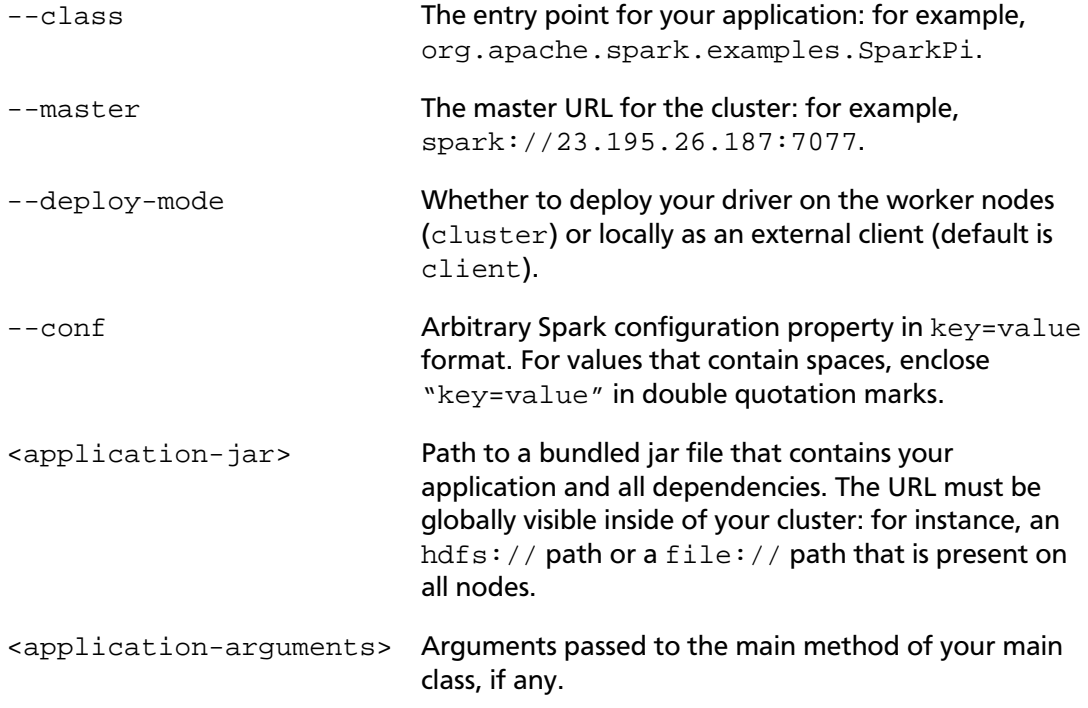

Your job should produce output similar to the following. Note the value of pi in the output.

```
17/03/22 23:21:10 INFO DAGScheduler: Job 0 finished: reduce at SparkPi.
scala:38, took 1.302805 s
Pi is roughly 3.1445191445191445
```
You can also view job status in a browser by navigating to the YARN ResourceManager Web UI and viewing job history server information. (For more information about checking job status and history, see [Tuning and Troubleshooting Spark.](https://docs.hortonworks.com/HDPDocuments/HDP2/HDP-2.6.5/bk_spark-component-guide/content/ch_tuning-spark.html))

#### <span id="page-33-0"></span>**4.3.2. WordCount**

WordCount is a simple program that counts how often a word occurs in a text file. The code builds a dataset of (String, Int) pairs called counts, and saves the dataset to a file.

The following example submits WordCount code to the Scala shell:

1. Select an input file for the Spark WordCount example.

You can use any text file as input.

2. Log on as a user with HDFS access: for example, your spark user (if you defined one) or hdfs.

The following example uses  $log4j$ . properties as the input file:

```
cd /usr/hdp/current/spark2-client/
```
su spark

3. Upload the input file to HDFS:

```
hadoop fs -copyFromLocal /etc/hadoop/conf/log4j.properties /tmp/
data
```
4. Run the Spark shell:

./bin/spark-shell --master yarn-client --driver-memory 512m - executor-memory 512m

You should see output similar to the following (with additional status messages):

```
Spark context Web UI available at http://172.26.236.247:4041
Spark context available as 'sc' (master = yarn, app id =
 application_1490217230866_0002).
Spark session available as 'spark'.
Welcome to
\frac{1}{2} , \frac{1}{2} , \frac{1}{2} , \frac{1}{2} , \frac{1}{2} , \frac{1}{2} , \frac{1}{2}
```

```
 / __/__ ___ _____/ /__
\lambda \lambda' = \lambda' = \lambda' = \lambda' = \lambda' = \lambda'/___/ .__/\_,_/_/ /_/\_\ version 2.1.0.2.6.0.0-598
/ /
```
Using Scala version 2.11.8 (Java HotSpot(TM) 64-Bit Server VM, Java 1.8. 0\_112)

```
Type in expressions to have them evaluated.
Type :help for more information.
```
scala>

5. At the scala> prompt, submit the job by typing the following commands, replacing node names, file name, and file location with your own values:

```
val file = sc.textFile("/tmp/data")
val counts = file.flatMap(line => line.split(" ")).map(word => (word, 1)).
reduceByKey( + )counts.saveAsTextFile("/tmp/wordcount")
```
- 6. Use one of the following approaches to view job output:
	- View output in the Scala shell:

scala> counts.count()

• View the full output from within the Scala shell:

```
scala> counts.toArray().foreach(println)
```
- View the output using HDFS:
	- a. Exit the Scala shell.
	- b. View WordCount job status:

hadoop fs -ls /tmp/wordcount

You should see output similar to the following:

```
/tmp/wordcount/_SUCCESS
/tmp/wordcount/part-00000
/tmp/wordcount/part-00001
```
c. Use the HDFS cat command to list WordCount output:

```
hadoop fs -cat /tmp/wordcount/part-00000
```
# <span id="page-35-0"></span>**5. Submitting Spark Applications Through Livy**

Livy is a Spark service that allows local and remote applications to interact with Apache Spark over an open source REST interface. You can use Livy to submit and manage Spark jobs on a cluster. Livy extends Spark capabilities, offering additional multi-tenancy and security features. Applications can run code inside Spark without needing to maintain a local Spark context.

Features include the following:

- Jobs can be submitted from anywhere, using the REST API.
- Livy supports user impersonation: the Livy server submits jobs on behalf of the user who submits the requests. Multiple users can share the same server ("user impersonation" support). This is important for multi-tenant environments, and it avoids unnecessary permission escalation.
- Livy supports security features such as Kerberos authentication and wire encryption.
	- REST APIs are backed by SPNEGO authentication, which the requested user should get authenticated by Kerberos at first.
	- RPCs between Livy Server and Remote SparkContext are encrypted with SASL.
	- The Livy server uses keytabs to authenticate itself to Kerberos.

Livy 0.3.0 supports programmatic and interactive access to Spark1 and Spark2 with Scala 2.10, and Scala 2.11:

- Use an interactive notebook to access Spark through Livy.
- Develop a Scala, Java, or Python client that uses the Livy API. The Livy REST API supports full Spark 1 and Spark 2 functionality including SparkSession, and SparkSession with Hive enabled.
- Run an interactive session, provided by spark-shell, PySpark, or SparkR REPLs.
- Submit batch applications to Spark.

Code runs in a Spark context, either locally or in YARN; YARN cluster mode is recommended.

To install Livy on an Ambari-managed cluster, see [Installing Spark Using Ambari](https://docs.hortonworks.com/HDPDocuments/HDP2/HDP-2.6.5/bk_spark-component-guide/content/install-spark-over-ambari.html). To install Livy on a cluster not managed by Ambari, see the Spark sections of the *Command Line Installation Guide*. For additional configuration steps, see [Configuring the Livy Server.](https://docs.hortonworks.com/HDPDocuments/HDP2/HDP-2.6.5/bk_spark-component-guide/content/config-livy.html)

# <span id="page-35-1"></span>**5.1. Using Livy with Spark Versions 1 and 2**

In HDP 2.6, Livy supports both Spark1 and Spark2 in one build. To specify which version of Spark to use, set SPARK HOME to Spark1 or Spark2. Livy automatically differentiates between the two.
Here is a sample export statement in the livy-env.sh file:

export SPARK\_HOME=<path-to>/spark-2.1.0-bin-hadoop2.6

#### **Scala Support**

Livy supports Scala versions 2.10 and 2.11.

For default Scala builds, Spark 1.6 with Scala 2.10 or Spark 2.0 with Scala 2.11, Livy automatically detects the correct Scala version and associated jar files.

If you require a different Spark-Scala combination, such as Spark 2.0 with Scala 2.10, set livy.spark.scalaVersion to the desired version so that Livy uses the right jar files.

# **5.2. Using Livy with Interactive Notebooks**

You can submit Spark commands through Livy from an interactive Apache Zeppelin notebook:

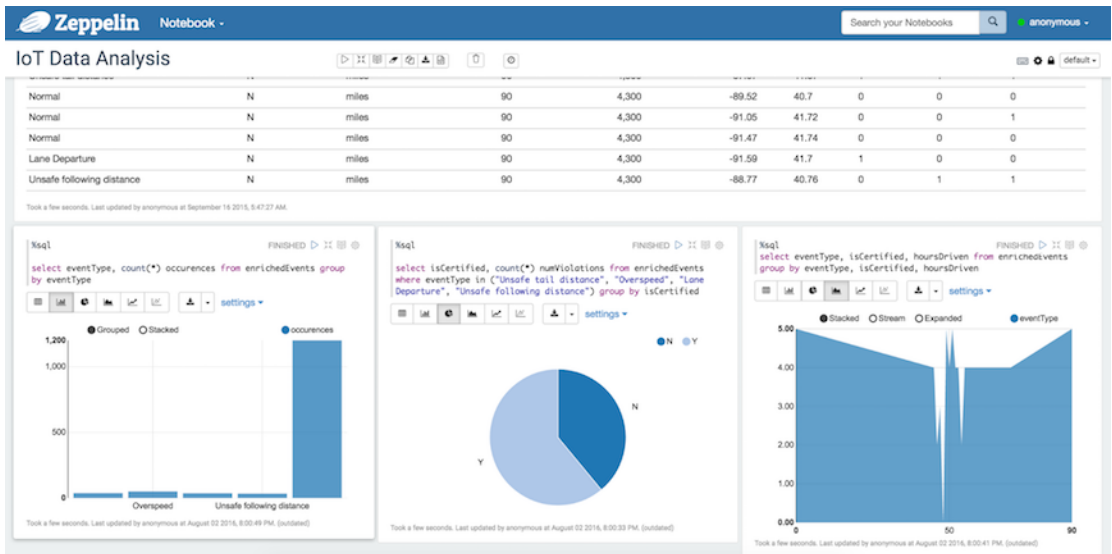

When you run code in a Zeppelin notebook using the  $\frac{1}{2}$  ivy directive, the notebook offloads code execution to Livy and Spark:

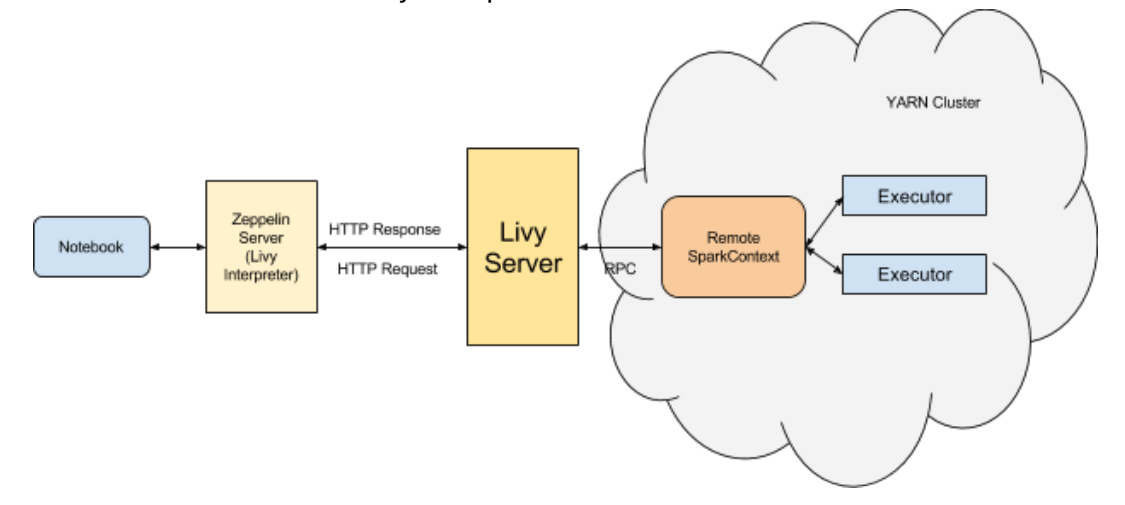

For more information about Zeppelin and Livy, see the [Zeppelin Component Guide](https://docs.hortonworks.com/HDPDocuments/HDP2/HDP-2.6.5/bk_zeppelin-component-guide/content/ch_overview.html).

# **5.3. Using the Livy API to Run Spark Jobs: Overview**

Using the Livy API to run Spark jobs is similar to using the original Spark API. The following two examples [calculate Pi](http://spark.apache.org/examples.html); the first example uses the Spark API, and the second example uses the Livy API.

Calculate Pi using the Spark API:

```
def sample(p):
   x, y = random(), random()
   return 1 if x*x + y*y < 1 else 0
   count = sc.parallelice(xrange(0, NUM_SAMPLES)) .map(sample) .reduce(lambda a, b: a + b)
```
Calculate Pi using the Livy API:

```
def f():
   x = random() * 2 - 1y = \text{random}() * 2 - 1return 1 if x ** 2 + y ** 2 <= 1 else 0
    def pi_job(context):
    count = context.sc.parallelize(range(1, samples + 1), slices).map(f).
reduce(add)
    return 4.0 * count / samples
```
There are two main differences between the two APIs:

- When using the Spark API, the entry point (SparkContext) is created by user who wrote the code. When using the Livy API, SparkContext is offered by the framework; the user does not need to create it.
- The client submits code to the Livy server through the REST API. The Livy server sends the code to a specific Spark cluster for execution.

Architecturally, the client creates a remote Spark cluster, initializes it, and submits jobs through REST APIs. The Livy server unwraps and rewraps the job, and then sends it to the remote SparkContext through RPC. While the job runs the client waits for the result, using the same path. The following diagram illustrates the process:

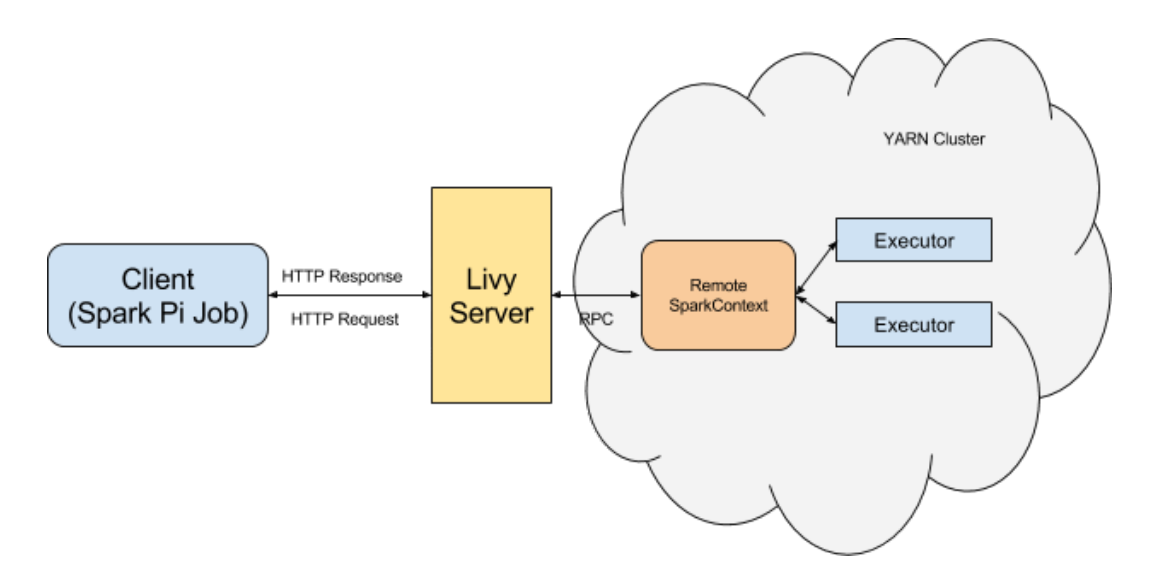

# **5.4. Running an Interactive Session With the Livy API**

Running an interactive session with Livy is similar to using Spark shell or PySpark, but the shell does not run locally. Instead, it runs in a remote cluster, transferring data back and forth through a network.

The Livy REST API supports GET, POST, and DELETE calls for interactive sessions.

The following example shows how to create an interactive session, submit a statement, and retrieve the result of the statement; the return ID could be used for further queries.

1. Create an interactive session. The following POST request starts a new Spark cluster with a remote Spark interpreter; the remote Spark interpreter is used to receive and execute code snippets, and return the result.

```
POST /sessions
         host = 'http://localhost:8998'
        data = \{ 'kind': 'spark' \} headers = {'Content-Type': 'application/json'}
        r = \text{requests.post(host + '/sessions', data=json.dumps(data)}, headers=headers)
         r.json()
{u'state': u'starting', u'id': 0, u'kind': u'spark'}
```
2. Submit a statement. The following POST request submits a code snippet to a remote Spark interpreter, and returns a statement ID for querying the result after execution is finished.

```
POST /sessions/{sessionId}/statements
        data = \{ 'code': 'sc.parallelice(1 to 10).count()' \} r = requests.post(statements_url, data=json.dumps(data), headers=
headers)
         r.json()
{u'output': None, u'state': u'running', u'id': 0}
```
3. Get the result of a statement. The following GET request returns the result of a statement in JSON format, which you can parse to extract elements of the result.

```
GET /sessions/{sessionId}/statements/{statementId}
         statement_url = host + r.headers['location']
         r = requests.get(statement_url, headers=headers)
         pprint.pprint(r.json())
{u'id': 0,
    u'output': {u'data': {u'text/plain': u'res0: Long = 10'},
                u'execution_count': 0,
                u'status': u'ok'},
   u'state': u'available'}
```
The remainder of this section describes Livy objects and REST API calls for interactive sessions.

# **5.4.1. Livy Objects for Interactive Sessions**

#### **Session Object**

A session object represents an interactive shell:

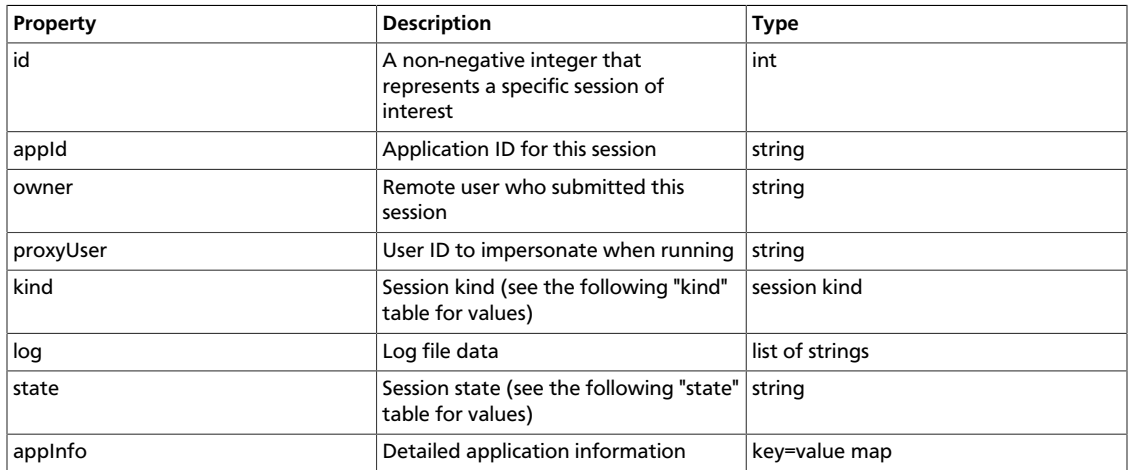

The following values are valid for the kind property in a session object:

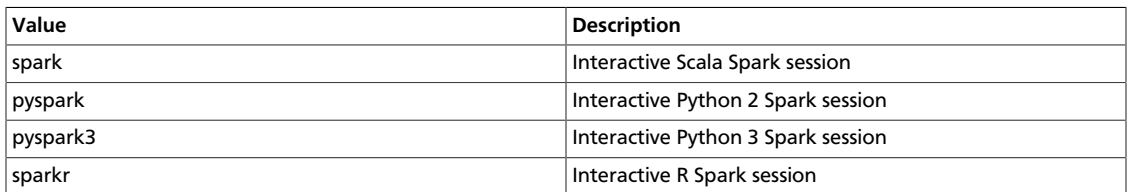

The following values are valid for the state property in a session object:

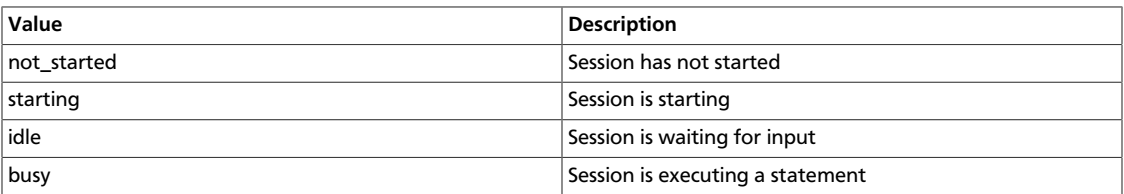

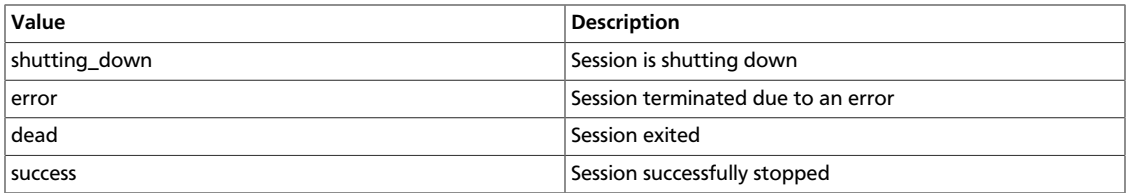

#### **Statement Object**

A statement object represents the result of an execution statement.

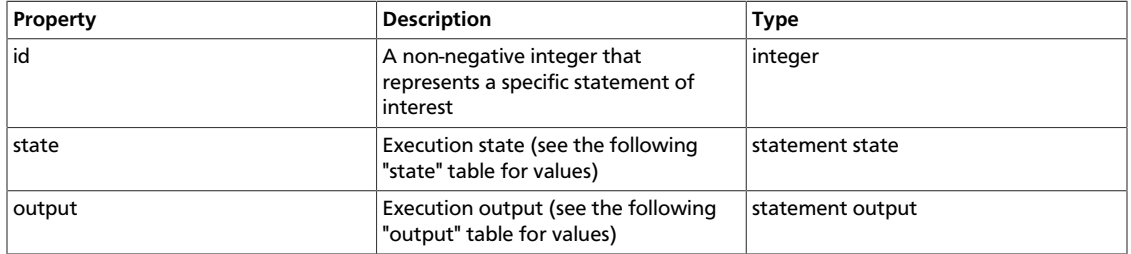

The following values are valid for the state property in a statement object:

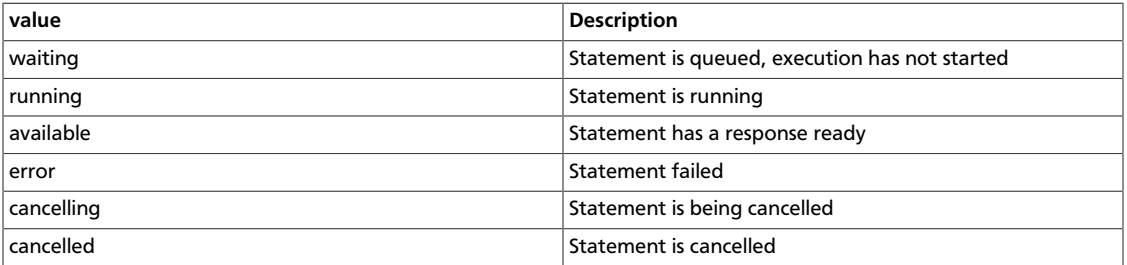

The following values are valid for the output property in a statement object:

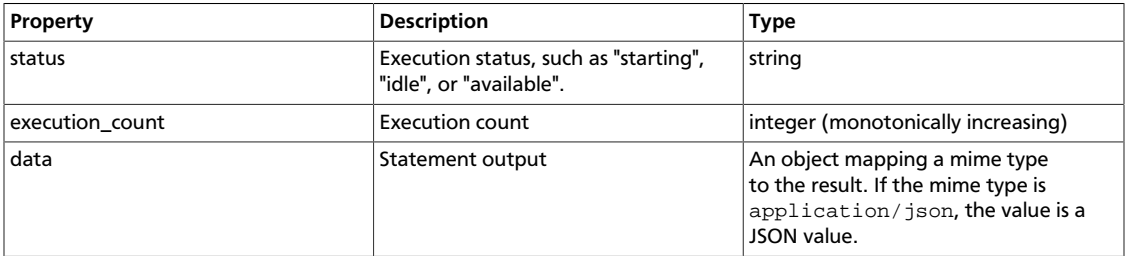

# **5.4.2. Setting Path Variables for Python**

To change the Python executable used by a Livy session, follow the instructions for your version of Python.

### **pyspark**

Livy reads the path from the PYSPARK\_PYTHON environment variable (this is the same as PySpark).

• If Livy is running in  $local$  mode, simply set the environment variable (this is the same as PySpark).

• If the Livy session is running in yarn-cluster mode, set spark.yarn.appMasterEnv.PYSPARK\_PYTHON in the SparkConf file, so that the environment variable is passed to the driver.

#### **pyspark3**

Livy reads the path from environment variable PYSPARK3 PYTHON.

- If Livy is running in local mode, simply set the environment variable.
- If the Livy session is running in yarn-cluster mode, set spark.yarn.appMasterEnv.PYSPARK3\_PYTHON in SparkConf file, so that the environment variable is passed to the driver.

# **5.4.3. Livy API Reference for Interactive Sessions**

#### **GET**

GET /sessions returns all active interactive sessions.

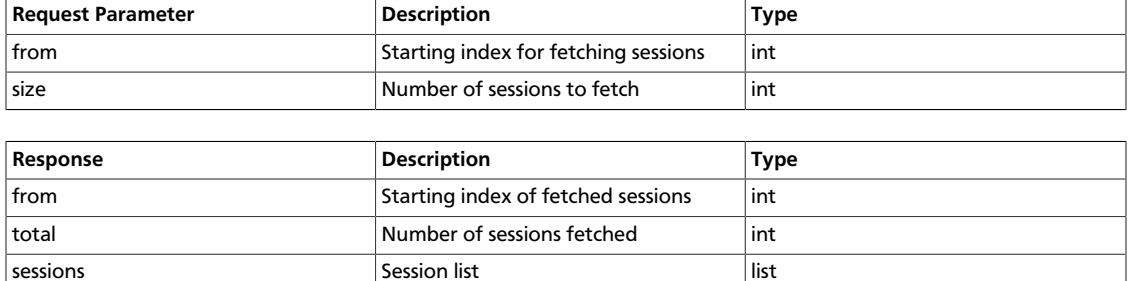

The following response shows zero active sessions:

{"from":0,"total":0,"sessions":[]}

GET /sessions/{sessionId} returns information about the specified session.

GET /sessions/{sessionId}/state returns the state of the specified session:

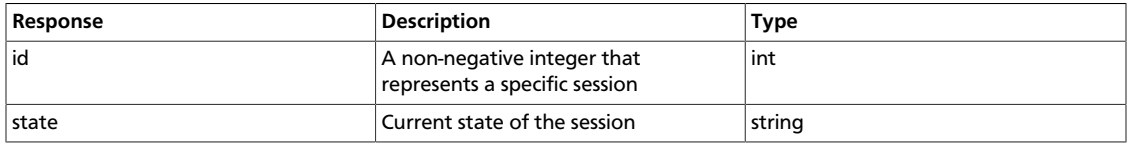

#### GET /sessions/{sessionId}/logs retrieves log records for the specified session.

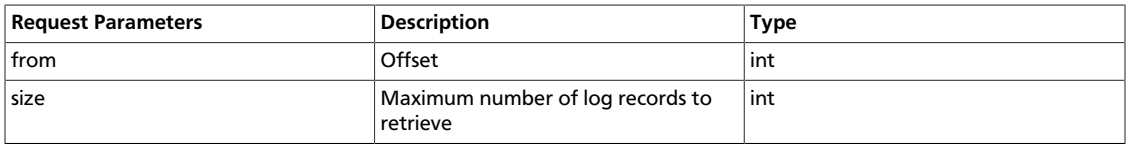

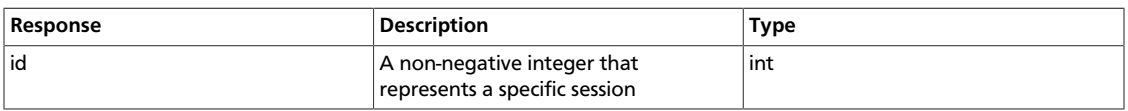

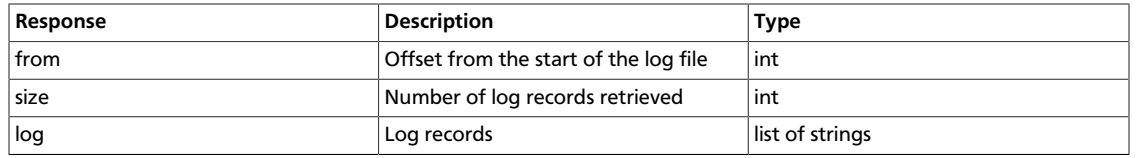

GET /sessions/{sessionId}/statements returns all the statements in a session.

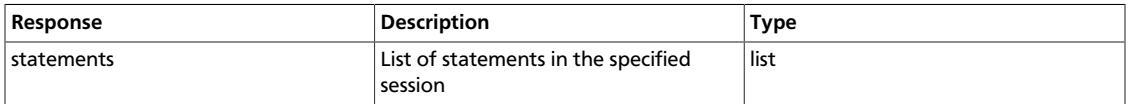

GET /sessions/{sessionId}/statements/{statementId} returns a specified statement in a session.

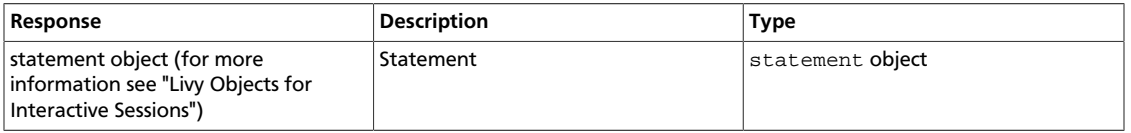

#### **POST**

### POST /sessions creates a new interactive Scala, Python, or R shell in the cluster.

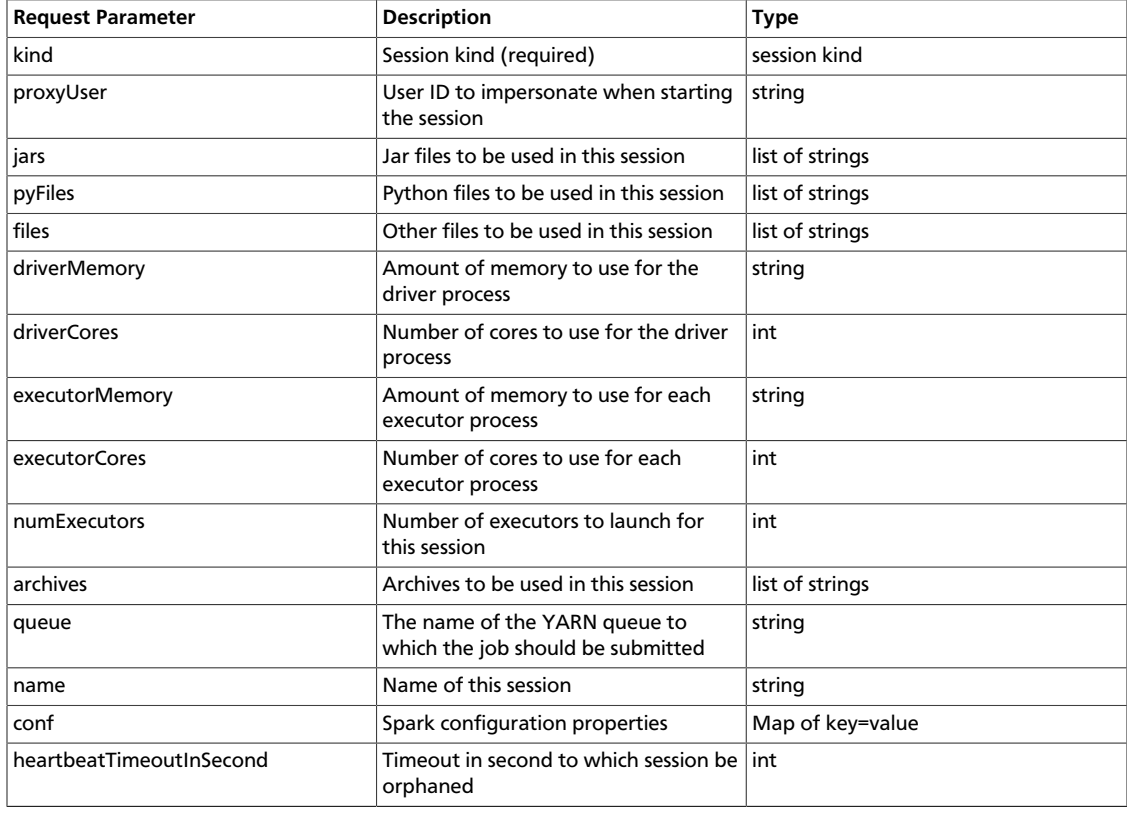

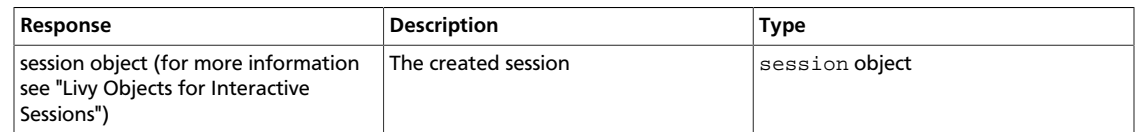

The following response shows a PySpark session in the process of starting:

{"id":0,"state":"starting","kind":"pyspark","log":[]}

POST /sessions/ $\{s$ essionId $\}$ /statements runs a statement in a session.

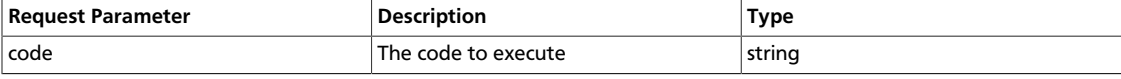

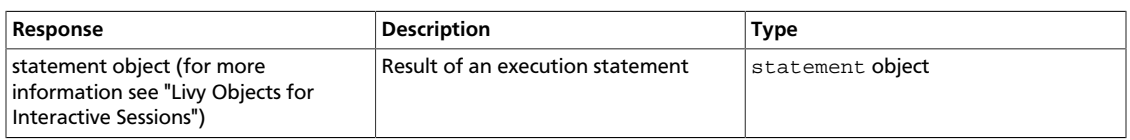

POST /sessions/{sessionId}/statements/{statementId}/cancel cancels the specified statement in the session.

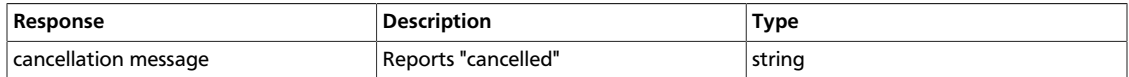

#### **DELETE**

DELETE /sessions/ $\{s$ essionId $\}$  terminates the session.

# **5.5. Submitting Batch Applications Using the Livy API**

Spark provides a spark-submit command for submitting batch applications. Livy provides equivalent functionality through REST APIs, using job specifications specified in a JSON document.

The following example shows a spark-submit command that submits a SparkPi job, followed by an example that uses Livy POST requests to submit the job. The remainder of this subsection describes Livy objects and REST API syntax. For additional examples and information, see the readme.rst file at [https://github.com/hortonworks/livy-release/](https://github.com/hortonworks/livy-release/releases/tag/HDP-2.6.0.3-8-tag) [releases/tag/HDP-2.6.0.3-8-tag](https://github.com/hortonworks/livy-release/releases/tag/HDP-2.6.0.3-8-tag).

The following command uses spark-submit to submit a SparkPi job:

```
./bin/spark-submit \
     --class org.apache.spark.examples.SparkPi \
     --master yarn \
    --deploy-mode cluster \
     --executor-memory 20G \
     /path/to/examples.jar 1000
```
To submit the SparkPi job using Livy, complete the following steps. **Note**: the POST request does not upload local jars to the cluster. You should upload required jar files to HDFS before running the job. This is the main difference between the Livy API and sparksubmit.

1. Form a JSON structure with the required job parameters:

```
{ "className": "org.apache.spark.examples.SparkPi",
        "executorMemory": "20g",
        "args": [2000],
        "file": "/path/to/examples.jar"
 }
```
- 2. Specify master and deploy mode in the  $l$ ivy.conf file.
- 3. To submit the SparkPi application to the Livy server, use the a POST /batches request.
- 4. The Livy server helps launch the application in the cluster.

### **5.5.1. Livy Batch Object**

Batch session APIs operate on batch objects, defined as follows:

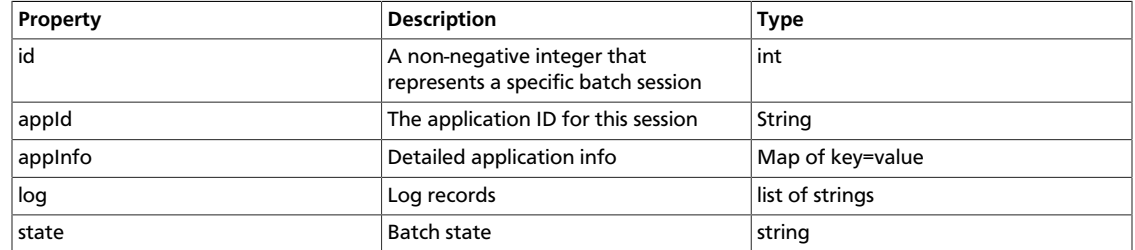

# **5.5.2. Livy API Reference for Batch Jobs**

GET /batches returns all active batch sessions.

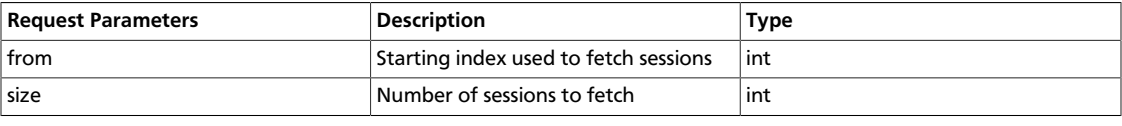

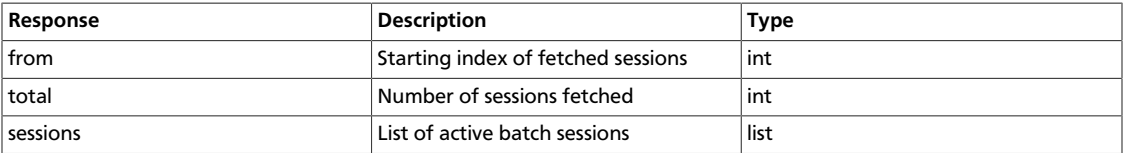

GET /batches/{batchId} returns the batch session information as a batch object.

GET /batches/{batchId}/state returns the state of batch session:

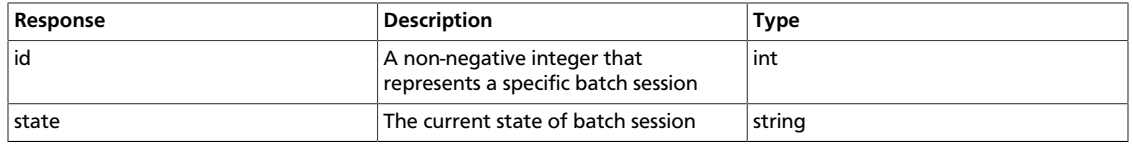

GET /batches/{batchId}/log retrieves log records for the specified batch session.

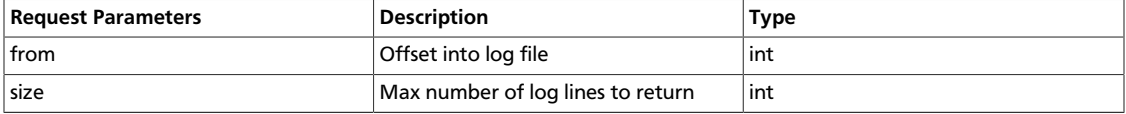

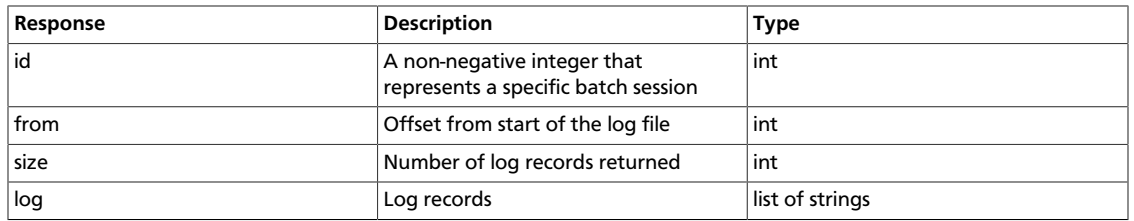

POST /batches creates a new batch environment and runs a specified application:

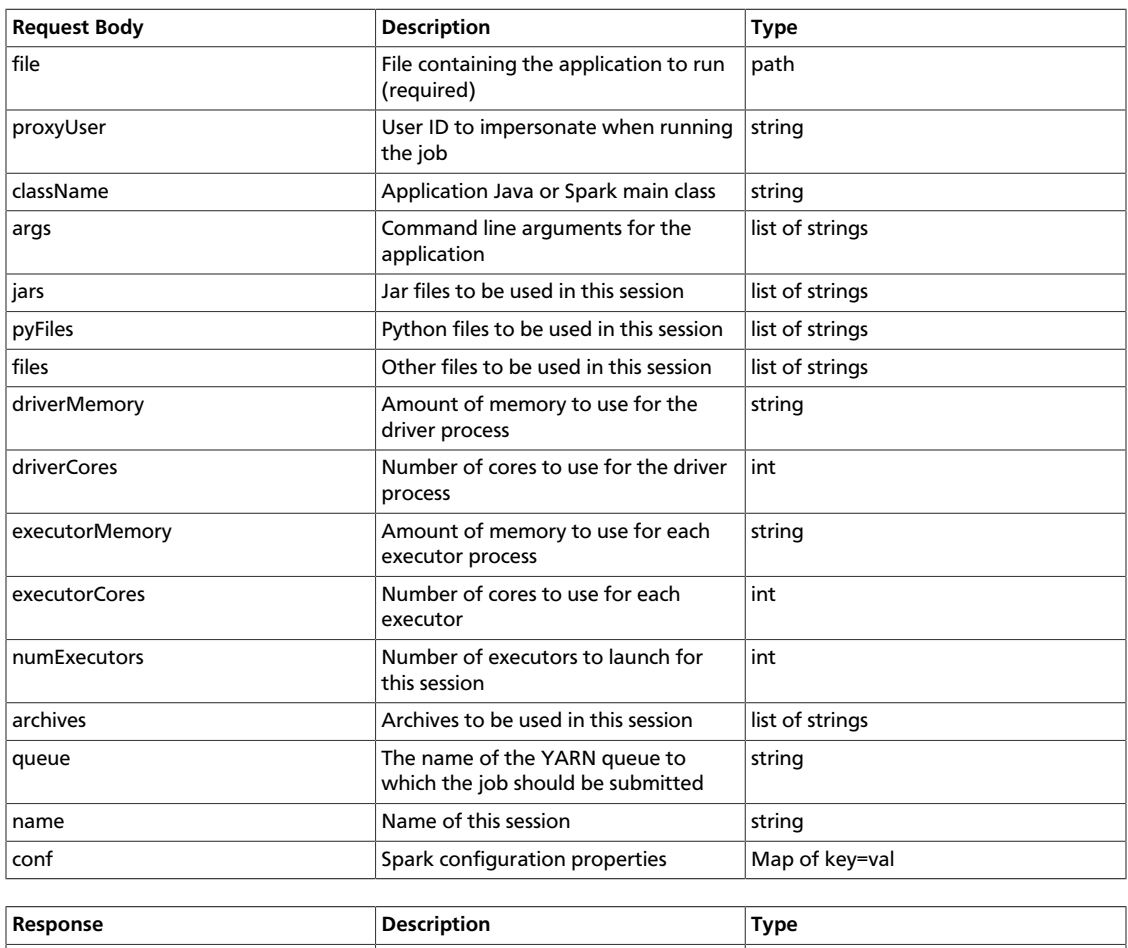

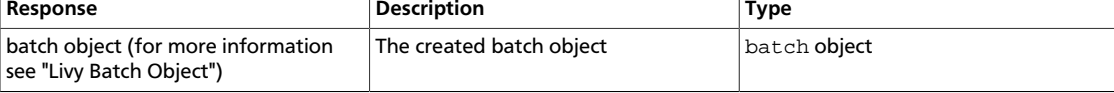

DELETE /batches/{batchId} terminates the Batch job.

# **6. Running PySpark in a Virtual Environment**

For many PySpark applications, it is sufficient to use  $-\text{py-files}$  to specify dependencies. However, there are times when  $-\text{py-files}$  is inconvenient, such as the following scenarios:

- A large PySpark application has many dependencies, including transitive dependencies.
- A large application needs a Python package that requires C code to be compiled before installation.
- You want to run different versions of Python for different applications.

For these situations, you can create a virtual environment as an isolated Python runtime environment. HDP 2.6 supports VirtualEnv for PySpark in both local and distributed environments, easing the transition from a local environment to a distributed environment.

**Note**: This feature is currently only supported in YARN mode.

For more information, see [Using VirtualEnv with PySpark](https://community.hortonworks.com/articles/104949/using-virtualenv-with-pyspark-1.html).

# **7. Automating Spark Jobs with Oozie Spark Action**

If you use Apache Spark as part of a complex workflow with multiple processing steps, triggers, and interdependencies, consider using Apache Oozie to automate jobs. Oozie is a workflow engine that executes sequences of actions structured as directed acyclic graphs (DAGs). Each action is an individual unit of work, such as a Spark job or Hive query.

The Oozie "Spark action" runs a Spark job as part of an Oozie workflow. The workflow waits until the Spark job completes before continuing to the next action.

For additional information about Spark action, see the Apache Oozie [Spark Action](https://oozie.apache.org/docs/4.2.0/DG_SparkActionExtension.html) [Extension](https://oozie.apache.org/docs/4.2.0/DG_SparkActionExtension.html) documentation. For general information about Oozie, see [Using HDP for](https://docs.hortonworks.com/HDPDocuments/HDP2/HDP-2.6.5/bk_data-movement-and-integration/content/ch_data_movement_using_oozie.html) [Workflow and Scheduling with Oozie.](https://docs.hortonworks.com/HDPDocuments/HDP2/HDP-2.6.5/bk_data-movement-and-integration/content/ch_data_movement_using_oozie.html) For general information about using Workflow Manager, see the [Workflow Management Guide](https://docs.hortonworks.com/HDPDocuments/HDP2/HDP-2.6.5/bk_workflow-management/content/index.html).

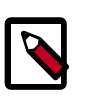

### **Note**

In HDP 2.6, Oozie works with either Spark 1 or Spark 2 (not side-by-side deployments). You can configure Spark 2 through manual steps (not Ambari).

Support for yarn-client execution mode for Oozie Spark action will be removed in a future release. Oozie will continue to support yarn-cluster execution mode for Oozie Spark action.

# **7.1. Configuring Oozie Spark Action for Spark 1**

To place a Spark job into an Oozie workflow, you need two configuration files:

- A workflow XML file that defines workflow logic and parameters for running the Spark job. Some of the elements in a Spark action are specific to Spark; others are common to many types of actions.
- A job.properties file for configuring the Oozie job.

You can configure a Spark action manually, or on an Ambari-managed cluster you can use the Spark action editor in the Ambari Oozie Workflow Manager (WFM). The Workflow Manager is designed to help build powerful workflows.

For two examples that use Oozie Workflow Manager–one that creates a new Spark action, and another that imports and runs an existing Spark workflow--see the Hortonworks Community Connection article [Apache Ambari Workflow Manager View for Apache Oozie:](https://community.hortonworks.com/articles/84071/apache-ambari-workflow-manager-view-for-apache-ooz-2.html) [Part 7 \( Spark Action & PySpark\)](https://community.hortonworks.com/articles/84071/apache-ambari-workflow-manager-view-for-apache-ooz-2.html).

Here is the basic structure of a workflow definition XML file for a Spark action:

```
<workflow-app name="[WF-DEF-NAME]" xmlns="uri:oozie:workflow:0.3">
 ...
    <action name="[NODE-NAME]">
         <spark xmlns="uri:oozie:spark-action:0.1">
```

```
 <job-tracker>[JOB-TRACKER]</job-tracker>
             <name-node>[NAME-NODE]</name-node>
             <prepare>
                 <delete path="[PATH]"/>
                 ...
                 <mkdir path="[PATH]"/>
                 ...
             </prepare>
             <job-xml>[SPARK SETTINGS FILE]</job-xml>
             <configuration>
                  <property>
                      <name>[PROPERTY-NAME]</name>
                      <value>[PROPERTY-VALUE]</value>
                  </property>
                  ...
             </configuration>
             <master>[SPARK MASTER URL]</master>
             <mode>[SPARK MODE]</mode>
             <name>[SPARK JOB NAME]</name>
             <class>[SPARK MAIN CLASS]</class>
             <jar>[SPARK DEPENDENCIES JAR / PYTHON FILE]</jar>
             <spark-opts>[SPARK-OPTIONS]</spark-opts>
             <arg>[ARG-VALUE]</arg>
                  ...
             <arg>[ARG-VALUE]</arg>
             ...
         </spark>
         <ok to="[NODE-NAME]"/>
         <error to="[NODE-NAME]"/>
     </action>
 ...
</workflow-app>
```
The following examples show a workflow definition XML file and an Oozie job configuration file for running a SparkPi job (Spark version 1.x).

Sample Workflow.xml file for SparkPi app:

```
<workflow-app xmlns='uri:oozie:workflow:0.5# name='SparkWordCount'>
       <start to='spark-node' />
         <action name='spark-node'>
           <spark xmlns="uri:oozie:spark-action:0.1">
             <job-tracker>${jobTracker}</job-tracker>
             <name-node>${nameNode}</name-node>
             <prepare>
               <delete path="${nameNode}/user/${wf:user()}/${examplesRoot}/
output-data"/>
             </prepare>
             <master>${master}</master>
             <name>SparkPi</name>
             <class>org.apache.spark.examples.SparkPi</class>
             <jar>lib/spark-examples.jar</jar>
             <spark-opts>--executor-memory 20G --num-executors 50</spark-opts>
             <arg>value=10</arg>
           </spark>
           <ok to="end" />
           <error to="fail" />
         </action>
         <kill name="fail">
           <message>Workflow failed, error
```

```
 message[${wf:errorMessage(wf:lastErrorNode())}] </message>
    \langlekill\rangle <end name='end' />
 </workflow-app>
```
Sample Job.properties file for SparkPi app:

```
nameNode=hdfs://host:8020
jobTracker=host:8050
queueName=default
examplesRoot=examples
oozie.use.system.libpath=true
oozie.wf.application.path=${nameNode}/user/${user.name}/${examplesRoot}/apps/
pyspark
master=yarn-cluster
```
# **7.2. Configuring Oozie Spark Action for Spark 2**

To use Oozie Spark action with Spark 2 jobs, create a spark2 ShareLib directory, copy associated files into it, and then point Oozie to spark2. (The Oozie ShareLib is a set of libraries that allow jobs to run on any node in a cluster.)

1. Create a spark2 ShareLib directory under the Oozie ShareLib directory associated with the oozie service user:

```
hdfs dfs -mkdir /user/oozie/share/lib/lib_<ts>/spark2
```
2. Copy spark2 jar files from the spark2 jar directory to the Oozie spark2 ShareLib:

```
hdfs dfs -put \setminus /usr/hdp/current/spark2-client/jars/* \
     /user/oozie/share/lib/lib_<ts>/spark2/
```
3. Copy the oozie-sharelib-spark jar file from the spark ShareLib directory to the spark2 ShareLib directory:

```
hdfs dfs -cp \backslash /user/oozie/share/lib/lib_<ts>/spark/oozie-sharelib-spark-*.jar \
     /user/oozie/share/lib/lib_<ts>/spark2/
```
4. Copy the hive-site.xml file for Spark2 to the spark2 ShareLib:

```
hdfs dfs -\text{put} /usr/hdp/current/spark2-client/conf/hive-site.xml \
     /user/oozie/share/lib/lib_<ts>/spark2/
```
5. Copy Python libraries to the spark2 ShareLib:

```
hdfs dfs -put \
     /usr/hdp/current/spark2-client/python/lib/py* \
     /user/oozie/share/lib/lib_<ts>/spark2/
```
6. Run the Oozie sharelibupdate command:

oozie admin –sharelibupdate

To verify the configuration, run the Oozie shareliblist command. You should see spark2 in the results.

oozie admin –shareliblist spark2

To run a Spark job with the spark2 ShareLib, set the following properties in the job.properties file:

```
oozie.action.sharelib.for.spark=spark2
oozie.action.sharelib.for.spark.exclusion=oozie/jackson
```
The following examples show a workflow definition XML file, an Oozie job configuration file, and a Python script for running a Spark2-Pi job.

Sample Workflow.xml file for spark2-Pi:

```
<workflow-app xmlns='uri:oozie:workflow:0.5' name='SparkPythonPi'>
           <start to='spark-node' />
           <action name='spark-node'>
             <spark xmlns="uri:oozie:spark-action:0.1">
               <job-tracker>${jobTracker}</job-tracker>
               <name-node>${nameNode}</name-node>
               <master>${master}</master>
               <name>Python-Spark-Pi</name>
               <jar>pi.py</jar>
             </spark>
             <ok to="end" />
             <error to="fail" />
           </action>
           <kill name="fail">
             <message>Workflow failed, error message
  [${wf:errorMessage(wf:lastErrorNode())}]</message>
          \langlekill\rangle <end name='end' />
         </workflow-app>
```
Sample Job.properties file for spark2-Pi:

nameNode=hdfs://host:8020 jobTracker=host:8050 queueName=default examplesRoot=examples oozie.use.system.libpath=true oozie.wf.application.path=\${nameNode}/user/\${user.name}/\${examplesRoot}/apps/ pyspark master=yarn-cluster oozie.action.sharelib.for.spark=spark2

Sample Python script, lib/pi.py:

```
import sys
from random import random
from operator import add
from pyspark import SparkContext
if __name__ == "__main__":
^{\mathrm{m}} "" "
Usage: pi [partitions]
^{\mathrm{m}} "" "
sc = SparkContext(appName="Python-Spark-Pi")
partitions = int(sys.argv[1]) if len(sys.argv) > 1 else 2
```

```
n = 100000 * partitions
def f(\_):x = random() * 2 - 1y = random() * 2 - 1return 1 if x ** 2 + y ** 2 < 1 else 0
count = sc.parallelice(range(1, n + 1), partitions).map(f).reduce(add)print("Pi is roughly %f" % (4.0 * count / n))
sc.stop()
```
# **8. Developing Spark Applications**

Apache Spark enables you to quickly develop applications and process jobs. It is designed for fast application development and processing. Spark Core is the underlying execution engine; other services, such as Spark SQL, MLlib, and Spark Streaming, are built on top of the Spark Core.

Depending on your use case, you can extend your use of Spark into several domains, including the following described in this chapter:

- Spark DataFrames
- Spark SQL
- Calling Hive user-defined functions from Spark SQL
- Spark Streaming
- Accessing HBase tables, HDFS files, and ORC data (Hive)
- Using custom libraries

Additional resources:

- To get started with Spark, see the Apache Spark [Quick Start](http://spark.apache.org/docs/1.6.3/quick-start.html) and the [Spark 1.6.3](http://spark.apache.org/docs/1.6.3/) and [Spark 2.0](http://spark.apache.org/docs/2.0.1/) overviews.
- For more information about application development, see the Apache [Spark](http://spark.apache.org/docs/1.6.3/programming-guide.html) [Programming Guide](http://spark.apache.org/docs/1.6.3/programming-guide.html).
- For more information about using Livy to submit Spark jobs, see [Submitting Spark](https://docs.hortonworks.com/HDPDocuments/HDP2/HDP-2.6.5/bk_spark-component-guide/content/ch_submit-spark-apps-livy.html) [Applications Through Livy.](https://docs.hortonworks.com/HDPDocuments/HDP2/HDP-2.6.5/bk_spark-component-guide/content/ch_submit-spark-apps-livy.html)

# **8.1. Using the Spark DataFrame API**

A DataFrame is a distributed collection of data organized into named columns. It is conceptually equivalent to a table in a relational database or a data frame in R or in the Python pandas library. You can construct DataFrames from a wide array of sources, including structured data files, Apache Hive tables, and existing Spark resilient distributed datasets (RDD). The Spark DataFrame API is available in Scala, Java, Python, and R.

This subsection contains several examples of DataFrame API use.

To list JSON file contents as a DataFrame:

1. As user spark, upload the people.txt and people.json sample files to the Hadoop Distributed File System (HDFS):

```
cd /usr/hdp/current/spark-client
su spark
hdfs dfs -copyFromLocal examples/src/main/resources/people.txt people.txt
hdfs dfs -copyFromLocal examples/src/main/resources/people.json people.json
```
2. Launch the Spark shell:

```
cd /usr/hdp/current/spark-client
su spark
./bin/spark-shell --num-executors 1 --executor-memory 512m --master yarn-
client
```
3. At the Spark shell, type the following:

```
scala> val df = sqlContext.read.format("json").load("people.json")
```
4. Using df.show, display the contents of the DataFrame:

```
scala> df.show
17/03/12 11:24:10 INFO YarnScheduler: Removed TaskSet 2.0, whose tasks have
 all completed, from pool
+----+-------+
| age| name|
+----+-------+
|null|Michael|
 | 30| Andy|
  | 19| Justin|
 +----+-------+
```
The following examples use Scala to access DataFrame df defined in the previous subsection:

```
// Import the DataFrame functions API
scala> import org.apache.spark.sql.functions._
// Select all rows, but increment age by 1
scala> df.select(df("name"), df("age") + 1).show()
// Select people older than 21
scala> df.filter(df("age") > 21).show()
// Count people by age
scala> df.groupBy("age").count().show()
```
The following example uses the DataFrame API to specify a schema for  $\texttt{people.txt}$ , and then retrieves names from a temporary table associated with the schema:

```
import org.apache.spark.sql._
val sqlContext = new org.apache.spark.sql.SQLContext(sc)
val people = sc.textFile("people.txt")
val schemaString = "name age"
import org.apache.spark.sql.types.{StructType,StructField,StringType}
val schema = StructType(schemaString.split(" ").map(fieldName =>
 StructField(fieldName, StringType, true)))
val rowRDD = peoplemap(_.split(",")).map(p => Row(p(0), p(1).trim))
val peopleDataFrame = sqlContext.createDataFrame(rowRDD, schema)
peopleDataFrame.registerTempTable("people")
val results = sqlContext.sql("SELECT name FROM people")
```
results.map(t => "Name: " + t(0)).collect().foreach(println)

This produces output similar to the following:

```
17/03/12 14:36:49 INFO cluster.YarnScheduler: Removed TaskSet 13.0, whose
 tasks have all completed, from pool
17/03/12 14:36:49 INFO scheduler.DAGScheduler: ResultStage 13 (collect at :33)
 finished in 0.129 s
17/03/12 14:36:49 INFO scheduler.DAGScheduler: Job 10 finished: collect
 at :33, took 0.162827 s
Name: Michael
Name: Andy
Name: Justin
```
# **8.2. Using Spark SQL**

Using SQLContext, Apache Spark SQL can read data directly from the file system. This is useful when the data you are trying to analyze does not reside in Apache Hive (for example, JSON files stored in HDFS).

Using HiveContext, Spark SQL can also read data by interacting with the Hive MetaStore. If you already use Hive, you should use HiveContext; it supports all Hive data formats and user-defined functions (UDFs), and it enables you to have full access to the HiveQL parser. HiveContext extends SQLContext, so HiveContext supports all SQLContext functionality.

There are two ways to interact with Spark SQL:

- Interactive access using the Spark shell (see [Accessing Spark SQL through the Spark Shell\)](#page-55-0).
- From an application, operating through one of the following two APIs and the Spark Thrift server:
	- JDBC, using your own Java code or the [Beeline](https://cwiki.apache.org/confluence/display/Hive/HiveServer2+Clients#HiveServer2Clients-Beeline%E2%80%93CommandLineShell) JDBC client
	- ODBC, through the Simba ODBC driver

For more information about JDBC and ODBC access, see [Accessing Spark SQL through](https://docs.hortonworks.com/HDPDocuments/HDP2/HDP-2.6.5/bk_spark-component-guide/content/jdbc-odbc-access-sparksql.html) [JDBC: Prerequisites](https://docs.hortonworks.com/HDPDocuments/HDP2/HDP-2.6.5/bk_spark-component-guide/content/jdbc-odbc-access-sparksql.html) and [Accessing Spark SQL through JDBC and ODBC](#page-55-1).

The following diagram illustrates the access process, depending on whether you are using the Spark shell or business intelligence (BI) application:

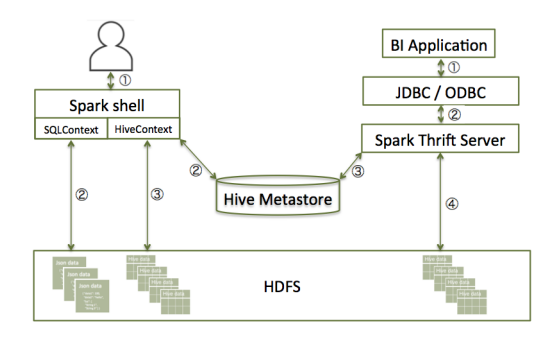

The following subsections describe how to access Spark SQL through the Spark shell, and through JDBC and ODBC.

### <span id="page-55-0"></span>**8.2.1. Accessing Spark SQL through the Spark Shell**

The following sample command launches the Spark shell on a YARN cluster:

```
./bin/spark-shell --num-executors 1 --executor-memory 512m --
master yarn-client
```
To read data directly from the file system, construct a SQLContext. For an example that uses SQLContext and the Spark DataFrame API to access a JSON file, see [Using the Spark](https://docs.hortonworks.com/HDPDocuments/HDP2/HDP-2.6.5/bk_spark-component-guide/content/spark-dataframe-api.html) [DataFrame API](https://docs.hortonworks.com/HDPDocuments/HDP2/HDP-2.6.5/bk_spark-component-guide/content/spark-dataframe-api.html).

To read data by interacting with the Hive Metastore, construct a HiveContext instance (HiveContext extends SQLContext). For an example of the use of HiveContext (instantiated as val sqlContext), see [Accessing ORC Files from Spark](https://docs.hortonworks.com/HDPDocuments/HDP2/HDP-2.6.5/bk_spark-component-guide/content/orc-spark.html).

# <span id="page-55-1"></span>**8.2.2. Accessing Spark SQL through JDBC or ODBC: Prerequisites**

Using the Spark Thrift server, you can remotely access Spark SQL over JDBC (using the JDBC [Beeline](https://cwiki.apache.org/confluence/display/Hive/HiveServer2+Clients#HiveServer2Clients-Beeline%E2%80%93CommandLineShell) client) or ODBC (using the Simba driver).

The following prerequisites must be met before accessing Spark SQL through JDBC or ODBC:

- The Spark Thrift server must be deployed on the cluster.
	- For an Ambari-managed cluster, deploy and launch the Spark Thrift server using the Ambari web UI (see [Installing and Configuring Spark Over Ambari](https://docs.hortonworks.com/HDPDocuments/HDP2/HDP-2.6.5/bk_spark-component-guide/content/install-sts-after-spark-install.html)).
	- For a cluster that is not managed by Ambari, see [Starting the Spark Thrift Server](https://docs.hortonworks.com/HDPDocuments/HDP2/HDP-2.6.5/bk_command-line-installation/content/starting_sts.html) in the *Non-Ambari Cluster Installation Guide*.
- Ensure that SPARK\_HOME is defined as your Spark directory:

export SPARK\_HOME=/usr/hdp/current/spark-client

If you want to enable user impersonation for the Spark Thrift server, so that the Thrift server runs Spark SQL jobs as the submitting user, see [Configuring the Spark Thrift server](https://docs.hortonworks.com/HDPDocuments/HDP2/HDP-2.6.5/bk_spark-component-guide/content/config-sts.html).

Before accessing Spark SQL through JDBC or ODBC, note the following caveats:

- The Spark Thrift server works in YARN client mode only.
- ODBC and JDBC client configurations must match Spark Thrift server configuration parameters. For example, if the Thrift server is configured to listen in binary mode, the client should send binary requests and use HTTP mode when the Thrift server is configured over HTTP.
- All client requests coming to the Spark Thrift server share a SparkContext.

#### **Additional Spark Thrift Server Commands**

To list available Thrift server options, run ./sbin/start-thriftserver.sh --help.

To manually stop the Spark Thrift server, run the following commands:

```
su spark
./sbin/stop-thriftserver.sh
```
# **8.2.3. Accessing Spark SQL through JDBC**

To access Spark SQL through JDBC, you need a JDBC URL connection string to supply connection information to the JDBC data source. Connection strings for the Spark SQL JDBC driver have the following format:

jdbc:hive2://<host>:<port>/<dbName>;<sessionConfs>? <hiveConfs>#<hiveVars>

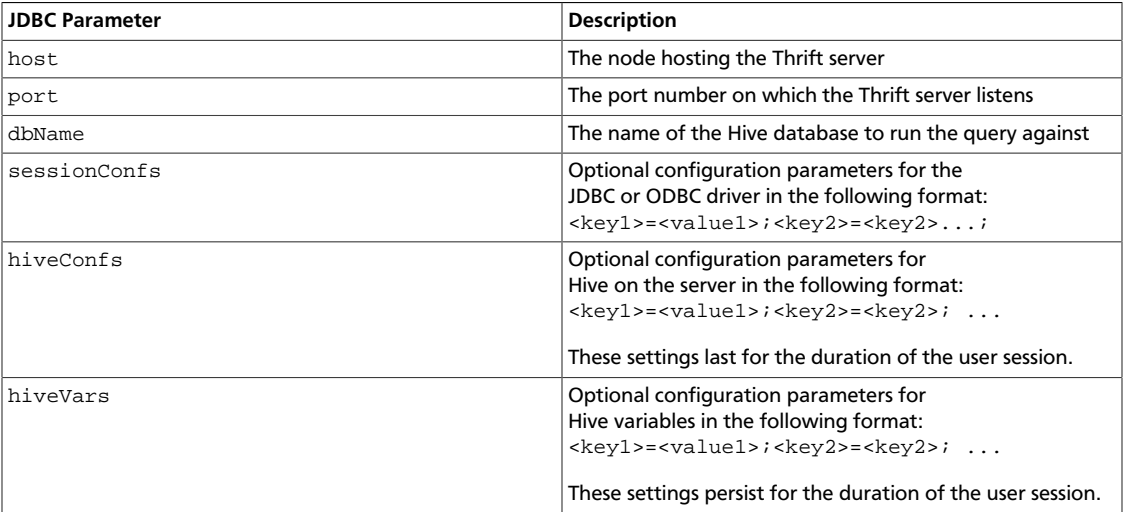

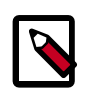

### **Note**

The Spark Thrift server is a variant of HiveServer2, so you can use many of the same settings. For more information about JDBC connection strings, including transport and security settings, see [Hive JDBC and ODBC Drivers](https://docs.hortonworks.com/HDPDocuments/HDP2/HDP-2.6.5/bk_data-access/content/hive-jdbc-odbc-drivers.html) in the *HDP Data Access Guide*.

The following connection string accesses Spark SQL through JDBC on a Kerberos-enabled cluster:

```
beeline> !connect jdbc:hive2://localhost:10002/default;httpPath=/;principal=
hive/hdp-team.example.com@EXAMPLE.COM
```
The following connection string accesses Spark SQL through JDBC over HTTP transport on a Kerberos-enabled cluster:

```
beeline> !connect jdbc:hive2://localhost:10002/default;transportMode=
http;httpPath=/;principal=hive/hdp-team.example.com@EXAMPLE.COM
```
To access Spark SQL, complete the following steps:

- 1. Connect to the Thrift server over the Beeline JDBC client.
	- a. From the SPARK\_HOME directory, launch Beeline:

```
su spark
./bin/beeline
```
b. At the Beeline prompt, connect to the Spark SQL Thrift server with the JDBC connection string:

```
beeline> !connect jdbc:hive2://localhost:10015
```
The host port must match the host port on which the Spark Thrift server is running.

You should see output similar to the following:

```
beeline> !connect jdbc:hive2://localhost:10015
Connecting to jdbc:hive2://localhost:10015
Enter username for jdbc:hive2://localhost:10015:
Enter password for jdbc:hive2://localhost:10015:
...
Connected to: Spark SQL (version 1.6.3)
Driver: Spark Project Core (version 1.6.3.2.4.0.0-169)
Transaction isolation: TRANSACTION_REPEATABLE_READ
0: jdbc:hive2://localhost:10015>
```
2. When connected, issue a Spark SQL statement.

The following example executes a SHOW TABLES query:

```
0: jdbc:hive2://localhost:10015> show tables;
       +------------+--------------+--+
| tableName | isTemporary |
   +------------+--------------+--+
| sample_07 | false |
| sample_08 | false |
| testtable | false
           +------------+--------------+--+
3 rows selected (2.399 seconds)
0: jdbc:hive2://localhost:10015>
```
# **8.2.4. Accessing Spark SQL through ODBC**

If you want to access Spark SQL through ODBC, first download the ODBC Spark driver for the operating system you want to use for the ODBC client. After downloading the driver, refer to the *Hortonworks ODBC Driver with SQL Connector for Apache Spark User Guide* for installation and configuration instructions.

Drivers and associated documentation are available in the "Hortonworks Data Platform Add-Ons" section of the Hortonworks downloads page ([http://hortonworks.com/](https://hortonworks.com/downloads/) [downloads/](https://hortonworks.com/downloads/)) under "Hortonworks ODBC Driver for SparkSQL." If the latest version of HDP is newer than your version, check the Hortonworks Data Platform Archive area of the addons section for the version of the driver that corresponds to your version of HDP.

# **8.2.5. Spark SQL User Impersonation**

When user impersonation is enabled for Spark SQL through the Spark Thrift server, the Thrift server runs queries as the submitting user. By running queries under the user account associated with the submitter, the Thrift Server can enforce user level permissions and access control lists. This enables granular access control to Spark SQL at the level of files or tables. Associated data cached in Spark is visible only to queries from the submitting user.

Spark SQL user impersonation is supported for Apache Spark 1 versions 1.6.3 and later. To enable user impersonation, see [Enabling User Impersonation for the Spark Thrift Server](https://docs.hortonworks.com/HDPDocuments/HDP2/HDP-2.6.5/bk_spark-component-guide/content/config-sts-user-imp.html). The following paragraphs illustrate several features of user impersonation.

### **8.2.5.1. Permissions and ACL Enforcement**

When user impersonation is enabled, permissions and ACL restrictions are applied on behalf of the submitting user. In the following example, "foo\_db" database has a table "drivers", which only user "foo" can access:

[[root@sandbox spark]# hdfs dfs -ls /apps/hive/warehouse/foo\_db.db Found 1 items  $d$ rwx------- foo hdfs 0 2017-02-22 14:59 /apps/hive/warehouse/  $[root@sandbox spark]$ #

A Beeline session running as user "foo" can access the data, read the drivers table, and create a new table based on the table:

 $[$ [foo@sandbox ~]\$ beeline Beeline version 1.2.1000.2.5.3.0-37 by Apache Hive [beeline> !connect jdbc:hive2://sandbox.hortonworks.com:10015/foo\_db;prine Connecting to jdbc:hive2://sandbox.hortonworks.com:10015/foo\_db;principal [Enter username for jdbc:hive2://sandbox.hortonworks.com:10015/foo\_db;prin [Enter password for jdbc:hive2://sandbox.hortonworks.com:10015/foo\_db;prin Connected to: Spark SQL (version 1.6.3) Driver: Hive JDBC (version 1.2.1000.2.5.3.0-37) Transaction isolation: TRANSACTION\_REPEATABLE\_READ [0: jdbc:hive2://sandbox.hortonworks.com:10015> show tables; +------------+--------------+--+ | tableName | isTemporary | +------------+--------------+--+ | drivers | false +------------+--------------+---+ 1 row selected (0.244 seconds) 0: jdbc:hive2://sandbox.hortonworks.com:10015> select \* from drivers lim: | driverid name ssn location l cei ----------------+---------| George Vetticaden | 621011971 | 244-4532 Nulla Rd.  $\vert$  10  $\mathsf{N}$  $\vert$  11 | Jamie Engesser | 262112338 | 366-4125 Ac Street | N  $+$   $-$ 2 rows selected (7.505 seconds) [0: jdbc:hive2://sandbox.hortonworks.com:10015> create table driver\_data ` +---------+--+  $|$  result  $|$ +---------+--+ +---------+--+ No rows selected (0.658 seconds) [0: jdbc:hive2://sandbox.hortonworks.com:10015> insert into driver\_data s $\epsilon$ +---------+--+ | Result |  $+ - - - - - - - + - +$ +---------+--+ No rows selected (1.33 seconds) 0: jdbc:hive2://sandbox.hortonworks.com:10015> select \* from driver\_data | driverid |  $|$  cer name ssn location | George Vetticaden | 621011971 | 244-4532 Nulla Rd.  $\mathsf{I}$  N  $1\quad$  10  $\vert$  11 | Jamie Engesser | 262112338 | 366-4125 Ac Street | N ---+-----------------2 rows selected (0.331 seconds) 0: jdbc:hive2://sandbox.hortonworks.com:10015>

Spark queries run in a YARN application as user "foo":

٧  $\frac{2}{1}$  $\frac{2}{V}$  $\overline{c}$  $\mathbf{1}$ 

 $\overline{2}$ 

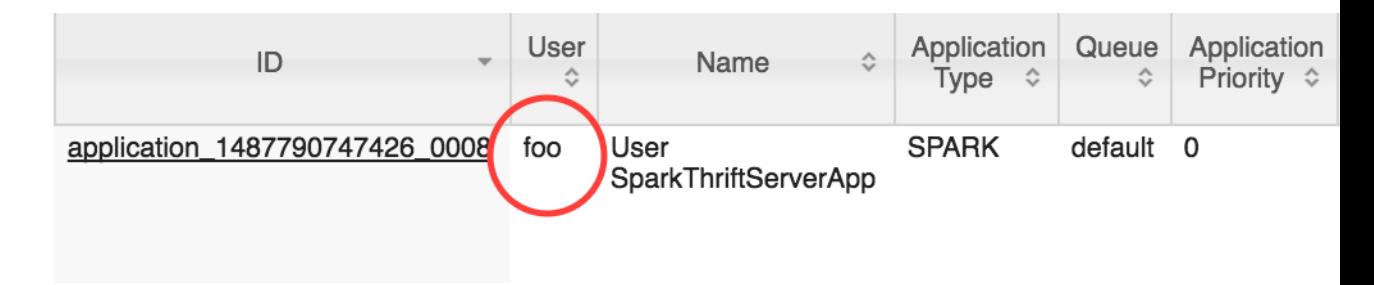

All user permissions and access control lists are enforced while accessing tables, data or other resources. In addition, all output generated is for user "foo".

For the table created in the preceding Beeline session, the owner is user "foo":

```
[[root@sandbox spark]# hdfs dfs -ls /apps/hive/warehouse/foo_db.db
Found 2 items
drwxr-xr-x- foo hdfs
                                  0 2017-02-22 15:45 /apps/hive/warehouse,
             - foo hdfs
                                  0 2017-02-22 14:59 /apps/hive/warehouse,
drwx------
[root@sandbox spark]#
```
The per-user Spark Application Master ("AM") caches data in memory without other users being able to access the data-cached data and state are restricted to the Spark AM running the query. Data and state information are not stored in the Spark Thrift server, so they are not visible to other users. Spark master runs as yarn-cluster, but query execution works as though it is yarn-client (essentially a yarn-cluster user program that accepts queries from STS indefinitely).

### **8.2.5.2. Spark Thrift Server as Proxy**

The Spark Thrift server does not run user queries; it forwards them to the appropriate user-specific Spark AM. This improves the scalability and fault tolerance of the Spark Thrift server.

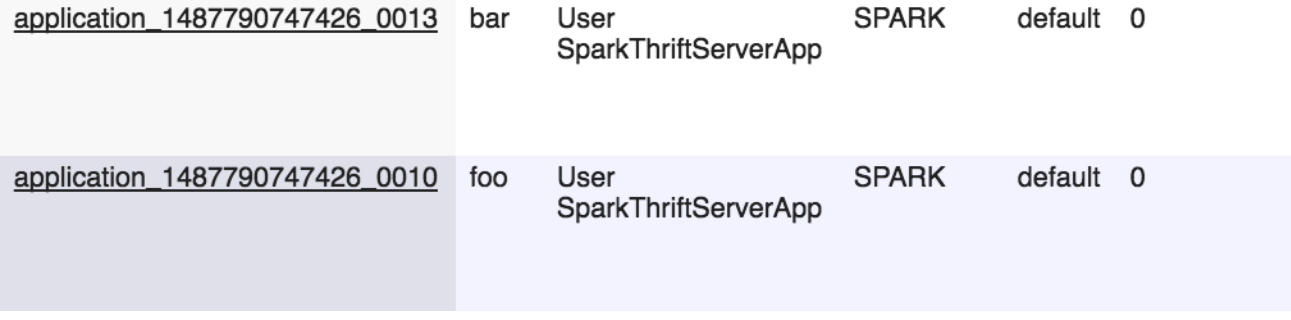

When user impersonation is enabled for the Spark Thrift server, the Thrift Server is responsible for the following features and capabilities:

- Authorizing incoming user connections (SASL authorization that validates the user Beeline/socket connection).
- Managing Spark applications launched on behalf of users:
	- Launching Spark application if no appropriate application exists for the incoming request.

56

- Terminating the Spark AM when all associated user connections are closed at the Spark Thrift server.
- Acting as a proxy and forwarding requests/responses to the appropriate user's Spark AM.
- Ensuring that long-running Spark SQL sessions persist, by keeping the Kerberos state valid.
	- The Spark Thrift server and Spark AM, when launched on behalf of a user, can be longrunning applications in clusters with Kerberos enabled.
	- The submitter's principal and keytab are not required for long-running Spark AM processes, although the Spark Thrift server requires the Hive principal and keytab.

### **8.2.5.3. Enhancements for Connection URL Support.**

The connection URL format for Hive is described in [Apache Hive](https://cwiki.apache.org/confluence/display/Hive/HiveServer2+Clients#HiveServer2Clients-ConnectionURLFormat) documentation. In user impersonation mode, the Spark Thrift server supports a default database and  $hiverar$ variables.

### **Specifying Default Database in the Connection URL**

Specifying the connection URL as jdbc:hive2://\$HOST:\$PORT/my\_db results in an implicit "use my\_db" when a user connects.

For an example, see the preceding Beeline example where the !connect command specifies the connection URL for "foo\_db".

### **Support for** hivevar **Variables**

Hive variables can be used to parameterize queries. To set a Hive variable, use the set hivevar command:

```
set hivevar:key=value
```
You can also set a Hive variable as part of the connection URL. In the following Beeline example, plan=miles is appended to the connection URL. The variable is referenced in the query as  $\frac{1}{2}$  hivevar: plan}.

Beeline version 1.2.1000.2.5.3.0-37 by Apache Hive [beeline> !connect jdbc:hive2://sandbox.hortonworks.com:10015/foo\_db;prino Connecting to jdbc:hive2://sandbox.hortonworks.com:10015/foo db;principal [Enter username for jdbc:hive2://sandbox.hortonworks.com:10015/foo\_db;prin [Enter password for jdbc:hive2://sandbox.hortonworks.com:10015/foo\_db;prin Connected to: Spark SQL (version 1.6.3) Driver: Hive JDBC (version 1.2.1000.2.5.3.0-37) Transaction isolation: TRANSACTION\_REPEATABLE\_READ 0: jdbc:hive2://sandbox.hortonworks.com:10015>

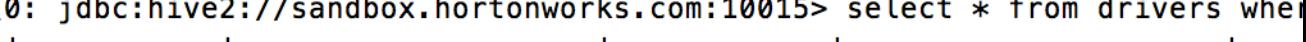

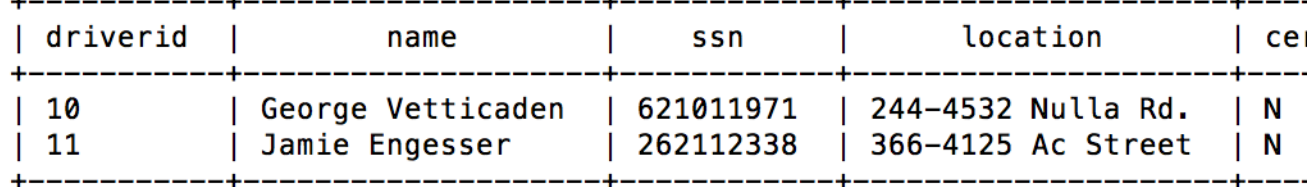

2 rows selected (8.897 seconds)

0: jdbc:hive2://sandbox.hortonworks.com:10015>

### **8.2.5.4. Advanced Connection Management Features**

By default, all connections for a user are forwarded to the same Spark AM to execute the query. In some cases, it is necessary to exercise finer-grained control.

### **Specifying Named Connections**

When user impersonation is enabled, Spark supports user-named connections identified by a user-specified connectionId (a Hive conf parameter in the connection URL). This can be useful when overriding Spark configurations such as queue, memory configuration, or executor configuration settings.

Every Spark AM managed by the Spark Thrift server is associated with a user and connectionId. Connection IDs are not globally unique; they are specific to the user.

You can specify connectionId to control which Spark AM executes queries. If you not specify connectionId, a default connectionId is associated with the Spark AM.

To explicitly name a connection, set the Hive conf parameter to spark.sql.thriftServer.connectionId, as shown in the following session:

```
[[foo@sandbox ~]$ beeline
Beeline version 1.2.1000.2.5.3.0-37 by Apache Hive
[beeline> !connect jdbc:hive2://sandbox.hortonworks.com:10015/foo db;princ
Connecting to jdbc:hive2://sandbox.hortonworks.com:10015/foo db;principal
[Enter username for jdbc:hive2://sandbox.hortonworks.com:10015/foo_db;prin
[Enter password for jdbc:hive2://sandbox.hortonworks.com:10015/foo_db;prin
Connected to: Spark SQL (version 1.6.3)
Driver: Hive JDBC (version 1.2.1000.2.5.3.0-37)
Transaction isolation: TRANSACTION_REPEATABLE_READ
0: jdbc:hive2://sandbox.hortonworks.com:10015>
```
**Note**: Named connections allow users to specify their own Spark AM connections. They are scoped to individual users, and do not allow a user to access the Spark AM associated with another user.

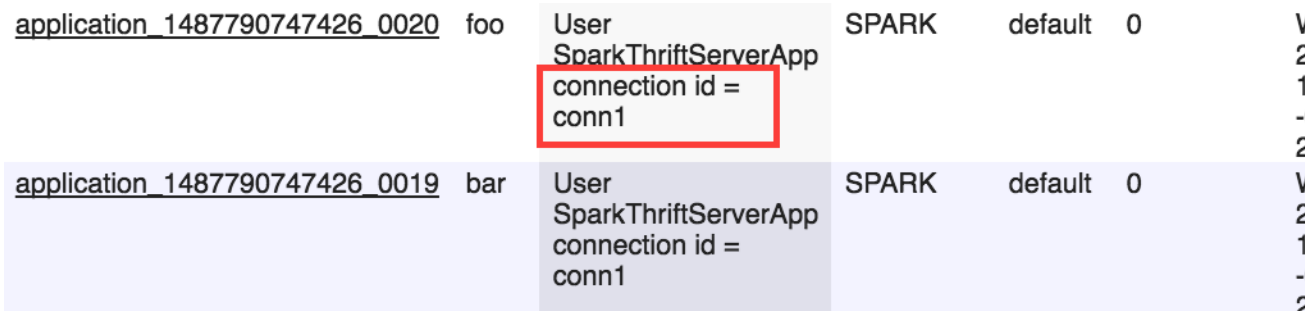

If the Spark AM is available, the connection is associated with the existing Spark AM.

### **Data Sharing and Named Connections**

Each connectionId for a user identifies a different Spark AM.

For a user, cached data is shared and available only within a single AM, not across Spark AM's.

Different user connections on the same Spark AM can leverage previously cached data. Each user connection has its own Hive session (which maintains the current database, Hive variables, and so on), but shares the underlying cached data, executors, and Spark application.

The following example shows a session for the first connection from user "foo" to named connection "conn1":

```
[[foo@sandbox ~]$ beeline
Beeline version 1.2.1000.2.5.3.0-37 by Apache Hive
[beeline> !connect jdbc:hive2://sandbox.hortonworks.com:10015/foo_db;prine
Connecting to jdbc:hive2://sandbox.hortonworks.com:10015/foo_db;principal
[Enter username for jdbc:hive2://sandbox.hortonworks.com:10015/foo_db;prin
[Enter password for jdbc:hive2://sandbox.hortonworks.com:10015/foo_db;prin
Connected to: Spark SQL (version 1.6.3)
Driver: Hive JDBC (version 1.2.1000.2.5.3.0-37)
Transaction isolation: TRANSACTION_REPEATABLE_READ
[0: jdbc:hive2://sandbox.hortonworks.com:10015>
[0: jdbc:hive2://sandbox.hortonworks.com:10015> select count(*) from drive
+ - - - - - + - +| \lfloor \in 0 |+ - - - - - + - - +| 34
1 row selected (8.32 seconds)
0: 10DC:hive2://sandbox.hortonworks.com:10015> cache table drivers;
+---------+--+
| Result |
+---------+--+
+ - - - - - - - + - +No rows selected (2.242 seconds)
[0: jdbc:hive2://sandbox.hortonworks.com:10015> select count(*) from drive
+ - - - - - + - - +\vert _c0 \vert+ - - - - - + - - +| 34
        \mathbf{I}1 row selected (0.323 seconds)
0: jdbc:hive2://sandbox.hortonworks.com:10015>
```
After caching the 'drivers' table, the query runs an order of magnitude faster.

A second connection to the same connectionId from user "foo" leverages the cached table from the other active Beeline session, significantly increasing query execution speed:

```
[[foo@sandbox ~]$ beeline
Beeline version 1.2.1000.2.5.3.0-37 by Apache Hive
[beeline> !connect jdbc:hive2://sandbox.hortonworks.com:10015/foo_db;prino
Connecting to jdbc:hive2://sandbox.hortonworks.com:10015/foo_db;principal
[Enter username for jdbc:hive2://sandbox.hortonworks.com:10015/foo_db;prin
[Enter password for jdbc:hive2://sandbox.hortonworks.com:10015/foo_db;prin
Connected to: Spark SQL (version 1.6.3)
Driver: Hive JDBC (version 1.2.1000.2.5.3.0-37)
Transaction isolation: TRANSACTION REPEATABLE READ
0: jdbc:hive2://sandbox.hortonworks.com:10015> select count(*) from drive
+------+--+
| _c0 |
+ - - - - - + - - +| 34
1 row selected (0.402 seconds)
0: jdbc:hive2://sandbox.hortonworks.com:10015>
```
### **Overriding Spark Configuration Settings**

If the Spark Thrift server is unable to find an existing Spark AM for a user connection, by default the Thrift server launches a new Spark AM to service user queries. This is applicable to named connections and unnamed connections. When a new Spark AM is to be launched, you can override current Spark configuration settings by specifying them in the connection URL. Specify Spark configuration settings as hiveconf variables prepended by the sparkconf prefix:

```
Beeline version 1.2.1000.2.5.3.0-37 by Apache Hive
[beeline>
```

```
[beeline> !connect jdbc:hive2://sandbox.hortonworks.com:10015/foo_db;prino
Connecting to jdbc:hive2://sandbox.hortonworks.com:10015/foo_db;principal
[Enter username for jdbc:hive2://sandbox.hortonworks.com:10015/foo_db;prin
[Enter password for jdbc:hive2://sandbox.hortonworks.com:10015/foo_db;prin
Connected to: Spark SQL (version 1.6.3)
```

```
Driver: Hive JDBC (version 1.2.1000.2.5.3.0-37)
```

```
Transaction isolation: TRANSACTION_REPEATABLE_READ
```
[0: jdbc:hive2://sandbox.hortonworks.com:10015> select \* from drivers wher

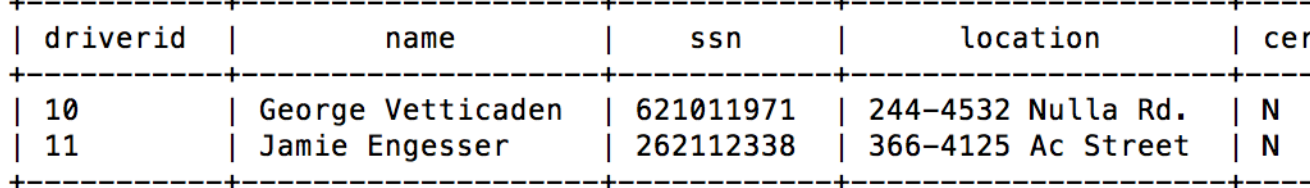

2 rows selected (10.617 seconds)

0: jdbc:hive2://sandbox.hortonworks.com:10015>

The following connection URL includes a spark.executor.memory setting of 4 GB:

```
jdbc:hive2://sandbox.hortonworks.com:10015/foo_db;principal=hive/_HOST@REALM.
COM?spark.sql.thriftServer.connectionId=my_conn;sparkconf.spark.executor.
memory=4g
```
The environment tab of the Spark application shows the appropriate value:

spark.eventLog.enabled

spark.executor.extraLibraryPath

spark.executor.id

spark.executor.memory

spark.externalBlockStore.tolderName

spark.hadoop.cacheConf

# **8.3. Calling Hive User-Defined Functions**

You can call built-in Hive UDFs, UDAFs, and UDTFs and custom UDFs from Spark SQL applications if the functions are available in the standard Hive .jar file. When using Hive UDFs, use HiveContext (not SQLContext).

### **8.3.1. Using Built-in UDFs**

The following interactive example reads and writes to HDFS under Hive directories, using hiveContext and the built-in collect\_list(col) UDF. The collect\_list(col) UDF returns a list of objects with duplicates. In a production environment, this type of operation runs under an account with appropriate HDFS permissions; the following example uses hdfs user.

1. Launch the Spark Shell on a YARN cluster:

```
su hdfs
cd $SPARK_HOME
./bin/spark-shell --num-executors 2 --executor-memory 512m --master yarn-
client
```
2. At the Scala REPL prompt, construct a HiveContext instance:

val hiveContext = new org.apache.spark.sql.hive.HiveContext(sc)

3. Invoke the Hive collect list UDF:

```
scala> hiveContext.sql("from TestTable SELECT key, collect_list(value) group
 by key order by key").collect.foreach(println)
```
### **8.3.2. Using Custom UDFs**

You can register custom functions in Python, Java, or Scala, and use them within SQL statements.

When using a custom UDF, ensure that the .jar file for your UDF is included with your application, or use the  $-\frac{1}{2}$  command-line option to specify the file.

The following example uses a custom Hive UDF. This example uses the more limited SQLContext, instead of HiveContext.

1. Launch spark-shell with hive-udf. jar as its parameter:

```
./bin/spark-shell --jars <path-to-your-hive-udf>.jar
```
2. From spark-shell, define a function:

```
scala> sqlContext.sql("""create temporary function balance as 'org.package.
hiveudf.BalanceFromRechargesAndOrders'""");
```
3. From spark-shell, invoke your UDF:

```
scala> sqlContext.sql("""
create table recharges_with_balance_array as
select
  reseller_id,
  phone_number,
  phone_credit_id,
  date_recharge,
  phone_credit_value,
  balance(orders,'date_order', 'order_value', reseller_id, date_recharge,
 phone_credit_value) as balance
from orders
""");
```
# **8.4. Using Spark Streaming**

Spark Streaming is an extension of the core spark package. Using Spark Streaming, your applications can ingest data from sources such as Apache Kafka and Apache Flume; process the data using complex algorithms expressed with high-level functions like map, reduce, join, and window; and send results to file systems, databases, and live dashboards.

Spark Streaming receives live input data streams and divides the data into batches, which are then processed by the Spark engine to generate the final stream of results in batches:

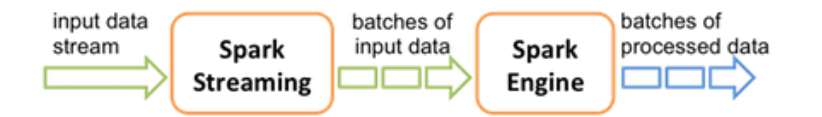

See the Apache [Spark Streaming Programming Guide](https://spark.apache.org/docs/1.6.3/streaming-programming-guide.html) for conceptual information; programming examples in Scala, Java, and Python; and performance tuning recommendations.

Apache Spark 1.6 has built-in support for the Apache Kafka 08 API. If you want to access a Kafka 0.10 cluster using new Kafka 0.10 APIs (such as wire encryption support) from Spark 1.6 streaming jobs, the [spark-kafka-0-10-connector](https://github.com/hortonworks-spark/skc) package supports a Kafka 0.10 connector for Spark 1.x streaming. See the package readme file for additional documentation.

The remainder of this subsection describes general steps for developers using Spark Streaming with Kafka on a Kerberos-enabled cluster; it includes a sample pom. xml file for Spark Streaming applications with Kafka. For additional examples, see the Apache GitHub example repositories for [Scala,](https://github.com/apache/spark/tree/master/examples/src/main/scala/org/apache/spark/examples/streaming) [Java](https://github.com/apache/spark/tree/master/examples/src/main/java/org/apache/spark/examples/streaming), and [Python](https://github.com/apache/spark/tree/master/examples/src/main/python/streaming).

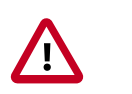

### **Important**

Dynamic Resource Allocation does not work with Spark Streaming.

### **8.4.1. Prerequisites**

Before running a Spark Streaming application, Spark and Kafka must be deployed on the cluster.

Unless you are running a job that is part of the Spark examples package installed by Hortonworks Data Platform (HDP), you must add or retrieve the HDP spark-streamingkafka .jar file and associated .jar files before running your Spark job.

# **8.4.2. Building and Running a Secure Spark Streaming Job**

Depending on your compilation and build processes, one or more of the following tasks might be required before running a Spark Streaming job:

- If you are using maven as a compile tool:
	- 1. Add the Hortonworks repository to your pom.xml file:

```
<repository>
     <id>hortonworks</id>
     <name>hortonworks repo</name>
     <url>http://repo.hortonworks.com/content/repositories/releases/</url>
</repository>
```
2. Specify the Hortonworks version number for Spark streaming Kafka and streaming dependencies to your pom.xml file:

```
<dependency>
     <groupId>org.apache.spark</groupId>
     <artifactId>spark-streaming-kafka_2.10</artifactId>
     <version>1.6.3.2.4.2.0-90</version>
</dependency>
<dependency>
     <groupId>org.apache.spark</groupId>
     <artifactId>spark-streaming_2.10</artifactId>
     <version>1.6.3.2.4.2.0-90</version>
     <scope>provided</scope>
</dependency>
```
Note that the correct version number includes the Spark version and the HDP version.

3. (Optional) If you prefer to pack an uber .jar rather than use the default ("provided"), add the maven-shade-plugin to your pom.xml file:

```
<plugin>
     <groupId>org.apache.maven.plugins</groupId>
     <artifactId>maven-shade-plugin</artifactId>
     <version>2.3</version>
     <executions>
```

```
 <execution>
              <phase>package</phase>
              <goals>
                  <goal>shade</goal>
              </goals>
         </execution>
     </executions>
     <configuration>
         <filters>
              <filter>
                  <artifact>*:*</artifact>
                  <excludes>
                      <exclude>META-INF/*.SF</exclude>
                      <exclude>META-INF/*.DSA</exclude>
                      <exclude>META-INF/*.RSA</exclude>
                  </excludes>
              </filter>
         </filters>
         <finalName>uber-${project.artifactId}-${project.version}</
finalName>
     </configuration>
</plugin>
```
- Instructions for submitting your job depend on whether you used an uber .jar file or not:
	- If you kept the default .jar scope and you can access an external network, use packages to download dependencies in the runtime library:

```
spark-submit --master yarn-client \
     --num-executors 1 \
     --packages org.apache.spark:spark-streaming-kafka_2.10:1.6.3.2.4.2.
0 - 90 \
     --repositories http://repo.hortonworks.com/content/repositories/
releases/ \
     --class <user-main-class> \
     <user-application.jar> \
     <user arg lists>
```
The artifact and repository locations should be the same as specified in your  $\text{pom}$ .  $\text{xm}$ file.

• If you packed the .jar file into an uber .jar, submit the .jar file in the same way as you would a regular Spark application:

```
spark-submit --master yarn-client \
     --num-executors 1 \
     --class <user-main-class> \
     <user-uber-application.jar> \
     <user arg lists>
```
For a sample pom. xml file, see Sample pom. xml file for Spark Streaming with Kafka.

## **8.4.3. Running Spark Streaming Jobs on a Kerberos-Enabled Cluster**

To run a Spark Streaming job on a Kerberos-enabled cluster, complete the following steps:

1. Select or create a user account to be used as principal.

This should not be the kafka or spark service account.

- 2. Generate a keytab for the user.
- 3. Create a Java Authentication and Authorization Service (JAAS) login configuration file: for example, key.conf.
- 4. Add configuration settings that specify the user keytab.

The keytab and configuration files are distributed using YARN local resources. Because they reside in the current directory of the Spark YARN container, you should specify the location as ./v.keytab.

The following example specifies keytab location  $\sqrt{v}$ . keytab for principal vagrant@example.com:

```
KafkaClient {
   com.sun.security.auth.module.Krb5LoginModule required
   useKeyTab=true
   keyTab="v.keytab"
   storeKey=true
   useTicketCache=false
   serviceName="kafka"
   principal="vagrant@EXAMPLE.COM";
};
```
5. In your spark-submit command, pass the JAAS configuration file and keytab as local resource files, using the --files option, and specify the JAAS configuration file options to the JVM options specified for the driver and executor:

```
spark-submit \
    --files key.conf#key.conf, v.keytab#v.keytab \
    --driver-java-options "-Djava.security.auth.login.config=./key.conf" \
     --conf "spark.executor.extraJavaOptions=-Djava.security.auth.login.
config=./key.conf" \
...
```
6. Pass any relevant Kafka security options to your streaming application.

For example, the KafkaWordCount example accepts PLAINTEXTSASL as the last option in the command line:

```
KafkaWordCount /vagrant/spark-examples.jar c6402:2181 abc ts 1
PLAINTEXTSASL
```
### **8.4.4. Sample pom.xml File for Spark Streaming with Kafka**

```
<?xml version="1.0" encoding="UTF-8"?>
<project xmlns="http://maven.apache.org/POM/4.0.0"
          xmlns:xsi="http://www.w3.org/2001/XMLSchema-instance"
          xsi:schemaLocation="http://maven.apache.org/POM/4.0.0
             http://maven.apache.org/xsd/maven-4.0.0.xsd">
     <modelVersion>4.0.0</modelVersion>
     <groupId>test</groupId>
    <artifactId>spark-kafka</artifactId>
```

```
 <version>1.0-SNAPSHOT</version>
     <repositories>
         <repository>
             <id>hortonworks</id>
             <name>hortonworks repo</name>
             <url>http://repo.hortonworks.com/content/repositories/releases/</
url>
         </repository>
     </repositories>
     <dependencies>
         <dependency>
             <groupId>org.apache.spark</groupId>
             <artifactId>spark-streaming-kafka_2.10</artifactId>
              <version>1.6.3.2.4.2.0-90</version>
         </dependency>
         <dependency>
             <groupId>org.apache.spark</groupId>
             <artifactId>spark-streaming_2.10</artifactId>
             <version>1.6.3.2.4.2.0-90</version>
             <scope>provided</scope>
         </dependency>
     </dependencies>
     <build>
         <defaultGoal>package</defaultGoal>
         <resources>
             <resource>
                  <directory>src/main/resources</directory>
                  <filtering>true</filtering>
             </resource>
             <resource>
                  <directory>src/test/resources</directory>
                  <filtering>true</filtering>
             </resource>
         </resources>
         <plugins>
             <plugin>
                  <groupId>org.apache.maven.plugins</groupId>
                  <artifactId>maven-resources-plugin</artifactId>
                  <configuration>
                      <encoding>UTF-8</encoding>
                  </configuration>
                  <executions>
                      <execution>
                          <goals>
                               <goal>copy-resources</goal>
                          </goals>
                      </execution>
                  </executions>
             </plugin>
             <plugin>
                  <groupId>net.alchim31.maven</groupId>
                  <artifactId>scala-maven-plugin</artifactId>
                  <version>3.2.0</version>
                  <configuration>
                      <recompileMode>incremental</recompileMode>
                      <args>
                          <arg>-target:jvm-1.7</arg>
                      </args>
```
```
 <javacArgs>
              <javacArg>-source</javacArg>
              <javacArg>1.7</javacArg>
              <javacArg>-target</javacArg>
              <javacArg>1.7</javacArg>
         </javacArgs>
     </configuration>
     <executions>
         <execution>
              <id>scala-compile</id>
              <phase>process-resources</phase>
              <goals>
                  <goal>compile</goal>
              </goals>
         </execution>
         <execution>
              <id>scala-test-compile</id>
              <phase>process-test-resources</phase>
              <goals>
                  <goal>testCompile</goal>
              </goals>
         </execution>
     </executions>
 </plugin>
 <plugin>
     <groupId>org.apache.maven.plugins</groupId>
     <artifactId>maven-compiler-plugin</artifactId>
     <configuration>
         <source>1.7</source>
         <target>1.7</target>
     </configuration>
     <executions>
         <execution>
              <phase>compile</phase>
              <goals>
                  <goal>compile</goal>
              </goals>
         </execution>
     </executions>
 </plugin>
 <plugin>
     <groupId>org.apache.maven.plugins</groupId>
     <artifactId>maven-shade-plugin</artifactId>
     <version>2.3</version>
     <executions>
         <execution>
              <phase>package</phase>
              <goals>
                  <goal>shade</goal>
              </goals>
         </execution>
     </executions>
     <configuration>
         <filters>
              <filter>
                  <artifact>*:*</artifact>
                  <excludes>
```

```
 <exclude>META-INF/*.SF</exclude>
                                   <exclude>META-INF/*.DSA</exclude>
                                   <exclude>META-INF/*.RSA</exclude>
                               </excludes>
                          </filter>
                      </filters>
                      <finalName>uber-${project.artifactId}-${project.version}</
finalName>
                  </configuration>
             </plugin>
         </plugins>
     </build>
</project>
```
# **8.5. HBase Data on Spark with Connectors**

Software connectors are architectural elements in the cluster that facilitate interaction between different Hadoop components. For real-time and near-real-time data analytics, there are connectors that bridge the gap between the HBase key-value store and complex relational SQL queries that Spark supports. Developers can enrich applications and interactive tools with connectors because connectors allow operations such as complex SQL queries on top of an HBase table inside Spark and table JOINs against data frames.

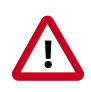

#### **Important**

The HDP bundle includes two different connectors that extract datasets out of HBase and streams them into Spark:

- Hortonworks Spark-HBase Connector
- RDD-Based Spark-HBase Connector: a connector from Apache HBase that uses resilient distributed datasets (RDDs)

#### **8.5.1. Selecting a Connector**

The two connectors are designed to meet the needs of different workloads. In general, use the Hortonworks Spark-HBase Connector for SparkSQL, DataFrame, and other fixed schema workloads. Use the RDD-Based Spark-HBase Connector for RDDs and other flexible schema workloads.

#### **Hortonworks Spark-HBase Connector**

When using the connector developed by Hortonworks, the underlying context is data frame, with support for optimizations such as partition pruning, predicate pushdowns, and scanning. The connector is highly optimized to push down filters into the HBase level, speeding up workload. The tradeoff is limited flexibility because you must specify your schema upfront. The connector leverages the standard Spark DataSource API for query optimization.

The connector is open-sourced for the community. The Hortonworks Spark-HBase Connector library is available as a downloadable Spark package at [https://github.com/](https://github.com/hortonworks-spark/shc)

[hortonworks-spark/shc.](https://github.com/hortonworks-spark/shc) The repository readme file contains information about how to use the package with Spark applications.

For more information about the connector, see [A Year in Review](https://hortonworks.com/blog/spark-hbase-connector-a-year-in-review/) blog.

#### **RDD-Based Spark-HBase Connector**

The RDD-based connector is developed by the Apache community. The connector is designed with full flexibility in mind: you can define schema on read and therefore it is suitable for workloads where schema is undefined at ingestion time. However, the architecture has some tradeoffs when it comes to performance.

Refer to the following table for other factors that might affect your choice of connector, source repos, and code examples.

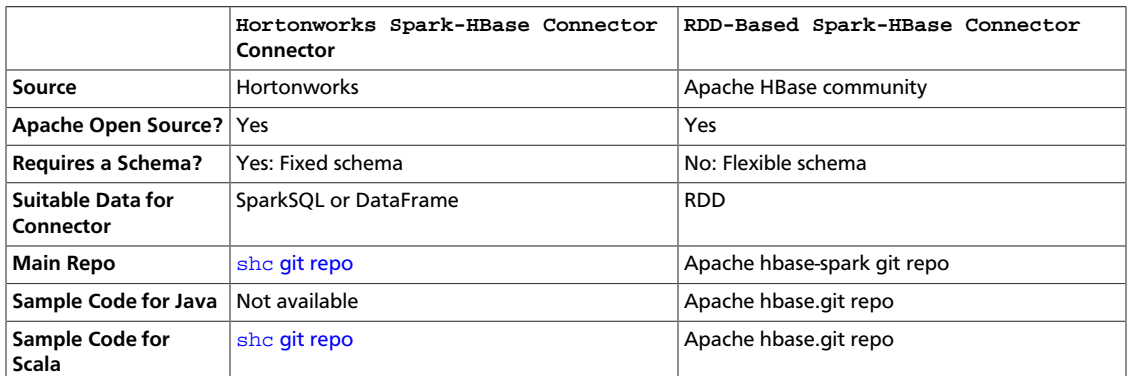

#### **Table 8.1. Comparison of the Spark-HBase Connectors**

### **8.5.2. Using the Connector with Apache Phoenix**

If you use a Spark-HBase connector in an environment that uses Apache Phoenix as a SQL skin, be aware that both connectors use only HBase .jar files by default. If you want to submit jobs on an HBase cluster with Phoenix enabled, you must include  $--jars$ phoenix-server.jar in your spark-submit command. For example:

```
./bin/spark-submit --class your.application.class \
--master yarn-client \
--num-executors 2 \
--driver-memory 512m \
--executor-memory 512m --executor-cores 1 \
--packages com.hortonworks:shc:1.0.0-1.6-s_2.10 \
--repositories http://repo.hortonworks.com/content/groups/
public/ \
--jars /usr/hdp/current/phoenix-client/phoenix-server.jar \
--files /etc/hbase/conf/hbase-site.xml /To/your/application/jar
```
# **8.6. Accessing HDFS Files from Spark**

This subsection contains information for running Spark jobs over HDFS data.

### **8.6.1. Specifying Compression**

To add a compression library to Spark, you can use the --jars option. For an example, see [Adding Libraries to Spark.](https://docs.hortonworks.com/HDPDocuments/HDP2/HDP-2.6.5/bk_spark-component-guide/content/spark-add-libraries.html)

To save a Spark RDD to HDFS in compressed format, use code similar to the following (the example uses the GZip algorithm):

```
rdd.saveAsHadoopFile("/tmp/spark_compressed",
                      "org.apache.hadoop.mapred.TextOutputFormat",
                      compressionCodecClass="org.apache.hadoop.io.compress.
GzipCodec")
```
For more information about supported compression algorithms, see [Configuring HDFS](https://docs.hortonworks.com/HDPDocuments/HDP2/HDP-2.6.5/bk_hdfs-administration/content/ch_configuring_hdfs_compression.html) [Compression](https://docs.hortonworks.com/HDPDocuments/HDP2/HDP-2.6.5/bk_hdfs-administration/content/ch_configuring_hdfs_compression.html) in the *HDFS Administration Guide*.

### **8.6.2. Accessing HDFS from PySpark**

When accessing an HDFS file from PySpark, you must set HADOOP\_CONF\_DIR in an environment variable, as in the following example:

```
export HADOOP_CONF_DIR=/etc/hadoop/conf
[hrt_qa@ip-172-31-42-188 spark]$ pyspark
[hrt_qa@ip-172-31-42-188 spark]$ >>>lines = sc.textFile("hdfs://
ip-172-31-42-188.ec2.internal:8020/tmp/PySparkTest/file-01")
.......
```
If HADOOP\_CONF\_DIR is not set properly, you might see the following error:

#### **Error from secure cluster**

```
2016-08-22 00:27:06,046|t1.machine|INFO|1580|140672245782272|MainThread|
Py4JJavaError: An error occurred while calling z:org.apache.spark.api.python.
PythonRDD.collectAndServe.
2016-08-22 00:27:06,047|t1.machine|INFO|1580|140672245782272|MainThread|: org.
apache.hadoop.security.AccessControlException: SIMPLE authentication is not
 enabled. Available:[TOKEN, KERBEROS]
2016-08-22 00:27:06,047|t1.machine|INFO|1580|140672245782272|MainThread|at
 sun.reflect.NativeConstructorAccessorImpl.newInstance0(Native Method)
2016-08-22 00:27:06,047|t1.machine|INFO|1580|140672245782272|
MainThread|at sun.reflect.NativeConstructorAccessorImpl.
newInstance(NativeConstructorAccessorImpl.java:57)
2016-08-22 00:27:06,048|t1.machine|INFO|1580|140672245782272|MainThread|at
{code}
```
# **8.7. Accessing ORC Data in Hive Tables**

Apache Spark on HDP supports the Optimized Row Columnar (ORC) file format, a selfdescribing, type-aware, column-based file format that is one of the primary file formats supported in Apache Hive. ORC reduces I/O overhead by accessing only the columns that are required for the current query. It requires significantly fewer seek operations because all columns within a single group of row data (known as a [stripe](https://cwiki.apache.org/confluence/display/Hive/LanguageManual+ORC#LanguageManualORC-FileStructure)) are stored together on disk.

Spark ORC data source supports [ACID transactions](https://cwiki.apache.org/confluence/display/Hive/Hive+Transactions), snapshot isolation, built-in indexes, and complex data types (such as array, map, and struct), and provides read and write access

to ORC files. It leverages the Spark SQL Catalyst engine for common optimizations such as column pruning, predicate push-down, and partition pruning.

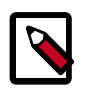

#### **Note**

You may encounter an issue [\(SPARK-24322\)](https://issues.apache.org/jira/browse/SPARK-24322) with the Spark ORC file native implementation where the timestamp type returns incorrect millisecond values with spark.sql.orc.impl=native.

**Workaround:** Set spark.sql.orc.impl=hive.

### **8.7.1. Accessing ORC Files from Spark**

To start using ORC, you can define a SparkSession instance:

```
import org.apache.spark.sql.SparkSession
val spark = SparkSession.builder().getOrCreate()
import spark.implicits._
```
The following example uses data structures to demonstrate working with complex types. The Person struct data type has a name, an age, and a sequence of contacts, which are themselves defined by names and phone numbers.

1. Define Contact and Person data structures:

```
case class Contact(name: String, phone: String)
case class Person(name: String, age: Int, contacts: Seq[Contact])
```
2. Create 100 Person records:

```
val records = (1 \text{ to } 100) \text{ .map } \{ i = > :Person(s"name_$i", i, (0 \tto 1) . \tmap \{ m = > \text{Context}(s" \text{contact\_}\t, m", s" \text{phone\_})$m") })
}
```
In the physical file, these records are saved in columnar format. When accessing ORC files through the DataFrame API, you see rows.

3. To write person records as ORC files to a directory named "people", you can use the following command:

records.toDF().write.format("orc").save("people")

4. Read the objects back:

val people = sqlContext.read.format("orc").load("people.json")

5. For reuse in future operations, register the new "people" directory as temporary table "people":

```
people.createOrReplaceTempView("people")
```
6. After you register the temporary table "people", you can query columns from the underlying table:

sqlContext.sql("SELECT name FROM people WHERE age < 15").count()

In this example the physical table scan loads only columns **name** and **age** at runtime, without reading the **contacts** column from the file system. This improves read performance.

You can also use Spark [DataFrameReader](https://spark.apache.org/docs/2.2.0/api/java/org/apache/spark/sql/DataFrameReader.html) and [DataFrameWriter](https://spark.apache.org/docs/2.2.0/api/java/org/apache/spark/sql/DataFrameWriter.html) methods to access ORC files.

#### **8.7.2. Predicate Push-Down Optimization**

The columnar nature of the ORC format helps avoid reading unnecessary columns, but it is still possible to read unnecessary rows. The example in this subsection reads all rows in which the age value is between 0 and 100, even though the query requested rows in which the age value is less than 15 (" $\dots$  WHERE age  $\lt$  15"). Such full table scanning is an expensive operation.

ORC avoids this type of overhead by using predicate push-down, with three levels of built-in indexes within each file: *file level*, *stripe level*, and *row level*:

- File-level and stripe-level statistics are in the file footer, making it easy to determine if the rest of the file must be read.
- Row-level indexes include column statistics for each row group and position, for finding the start of the row group.

ORC uses these indexes to move the filter operation to the data loading phase by reading only data that potentially includes required rows.

This combination of predicate push-down with columnar storage reduces disk I/O significantly, especially for larger datasets in which I/O bandwidth becomes the main bottleneck to performance.

ORC predicate push-down is enabled by default in Spark SQL.

### **8.7.3. Loading ORC Data into DataFrames Using Predicate Push-Down**

DataFrames look similar to Spark RDDs but have higher-level semantics built into their operators. This allows optimization to be pushed down to the underlying query engine.

Here is the Scala API version of the SELECT query used in the previous section, using the DataFrame API:

```
val spark = SparkSession.builder().getOrCreate()
val people = spark.read.format("orc").load("peoplePartitioned")
people.filter(people("age") < 15).select("name").show()
```
DataFrames are not limited to Scala. There is a Java API and, for data scientists, a Python API binding:

```
from pyspark.sql import SparkSession
spark = SparkSession.builder.getOrCreate()
people = spark.read.format("orc").load("peoplePartitioned")
people.filter(people.age < 15).select("name").show()
```
#### **8.7.4. Optimizing Queries Through Partition Pruning**

When predicate push-down optimization is not applicable—for example, if all stripes contain records that match the predicate condition—a query with a *WHERE* clause might need to read the entire data set. This becomes a bottleneck over a large table. Partition pruning is another optimization method; it exploits query semantics to avoid reading large amounts of data unnecessarily.

Partition pruning is possible when data within a table is split across multiple logical partitions. Each partition corresponds to a particular value of a partition column and is stored as a subdirectory within the table root directory on HDFS. Where applicable, only the required partitions (subdirectories) of a table are queried, thereby avoiding unnecessary I/O.

Spark supports saving data in a partitioned layout seamlessly, through the **partitionBy** method available during data source write operations. To partition the "people" table by the "age" column, you can use the following command:

people.write.format("orc").partitionBy("age").save("peoplePartitioned")

As a result, records are automatically partitioned by the age field and then saved into different directories: for example,  $peoplePartitioned/aqe=1/$ , peoplePartitioned/age=2/, and so on.

After partitioning the data, subsequent queries can omit large amounts of I/O when the partition column is referenced in predicates. For example, the following query automatically locates and loads the file under peoplePartitioned/age=20/and omits all others:

```
val peoplePartitioned = spark.read.format("orc").load("peoplePartitioned")
peoplePartitioned.createOrReplaceTempView("peoplePartitioned")
spark.sql("SELECT * FROM peoplePartitioned WHERE age = 20")
```
### **8.7.5. Enabling Vectorized Query Execution**

Vectorized query execution is a feature that greatly reduces the CPU usage for typical query operations such as scans, filters, aggregates, and joins. Vectorization is also implemented for the ORC format. Spark also uses Whole Stage Codegen and this vectorization (for Parquet) since Spark 2.0 (released on July 26, 2016).

Use the following steps to implement the new ORC format and enable vectorization for ORC files with SparkSQL.

- 1. On the Ambari Dashboard, select **Spark2 > Configs**. For Spark shells and applications, click **Custom spark2-defaults**, then add the following properties. For the Spark Thrift Server, add these properties under **Custom spark2-thrift-sparkconf**.
	- spark.sql.orc.enabled=true Enables the new ORC format to read/write Spark data source tables and files.
	- spark.sql.hive.convertMetastoreOrc=true Enables the new ORC format to read/write Hive tables.
- spark.sql.orc.char.enabled=true Enables the new ORC format to use CHAR types to read Hive tables. By default, STRING types are used for performance reasons. This is an optional configuration for Hive compatibility.
- 2. Click **Save**, then restart Spark and any other components that require a restart.

#### **8.7.6. Reading Hive ORC Tables**

For existing Hive tables, Spark can read them without createOrReplaceTempView. If the table is stored as ORC format, predicate Push-down, partition pruning, and vectorized query execution are also applied according to the configuration.

```
spark.sql("SELECT * FROM hiveTable WHERE age = 20")
```
### **8.7.7. Additional Resources**

- Apache ORC website:<https://orc.apache.org/>
- ORC performance:
	- [http://hortonworks.com/blog/orcfile-in-hdp-2-better-compression-better](https://hortonworks.com/blog/orcfile-in-hdp-2-better-compression-better-performance/)[performance/](https://hortonworks.com/blog/orcfile-in-hdp-2-better-compression-better-performance/)
	- [https://www.slideshare.net/Hadoop\\_Summit/performance-update-when-apache-orc](https://www.slideshare.net/Hadoop_Summit/performance-update-when-apache-orc-met-apache-spark-81023199)[met-apache-spark-81023199](https://www.slideshare.net/Hadoop_Summit/performance-update-when-apache-orc-met-apache-spark-81023199)
- Get Started with Spark: [http://hortonworks.com/hadoop/spark/get-started/](https://hortonworks.com/hadoop/spark/get-started/)

# **8.8. Using Custom Libraries with Spark**

Spark comes equipped with a selection of libraries, including Spark SQL, Spark Streaming, and MLlib.

If you want to use a custom library, such as a compression library or [Magellan](https://hortonworks.com/blog/magellan-geospatial-analytics-in-spark/), you can use one of the following two spark-submit script options:

- The --jars option, which transfers associated .jar files to the cluster. Specify a list of comma-separated .jar files.
- The --packages option, which pulls files directly from Spark packages. This approach requires an internet connection.

For example, you can use the  $-\text{-}\text{jars}$  option to add codec files. The following example adds the LZO compression library:

```
spark-submit --driver-memory 1G \setminus --executor-memory 1G \
     --master yarn-client \
    --jars /usr/hdp/2.6.0.3-8/hadoop/lib/hadoop-lzo-0.6.0.2.6.0.3-8.jar \
     test_read_write.py
```
For more information about the two options, see [Advanced Dependency Management](http://spark.apache.org/docs/1.6.3/submitting-applications.html#advanced-dependency-management) on the Apache Spark "Submitting Applications" web page.

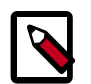

#### **Note**

If you launch a Spark job that references a codec library without specifying where the codec resides, Spark returns an error similar to the following:

Caused by: java.lang.IllegalArgumentException: Compression codec com.hadoop.compression.lzo.LzoCodec not found.

To address this issue, specify the codec file with the  $-\frac{1}{2}$  ars option in your job submit command.

# **9. Using Spark from R: SparkR**

SparkR is an R package that provides a lightweight front end for using Apache Spark from R, supporting large-scale analytics on Hortonworks Data Platform (HDP) from the R language and environment.

SparkR provides a distributed data frame implementation that supports operations like selection, filtering, and aggregation on large datasets. In addition, SparkR supports distributed machine learning through MLlib.

This chapter lists prerequisites, followed by a SparkR example. Here are several links to additional information:

- For information about SparkR architecture and the use of SparkR in a data science workflow, see [Integrate SparkR and R for Better Data Science Workflow.](https://hortonworks.com/blog/integrate-sparkr-and-r-for-better-data-science-workflow/)
- For information about how to install and use R packages with SparkR, see [Using R](https://community.hortonworks.com/content/kbentry/105781/using-r-packages-with-sparkr-3.html) [Packages with SparkR](https://community.hortonworks.com/content/kbentry/105781/using-r-packages-with-sparkr-3.html).
- For additional SparkR information, see the Apache [SparkR documentation](https://spark.apache.org/docs/1.6.3/sparkr.html) for your version of Apache Spark (the link is for Spark 1, version 1.6.3).

## **9.1. Prerequisites**

Before you run SparkR, ensure that your cluster meets the following prerequisites:

• R must be installed on all nodes. Commands for installing R are specific to the operating system. For example, for CentOS you would log on as root and run the following command:

yum install R

• JAVA HOME must be set on all nodes.

# **9.2. SparkR Example**

The following example launches SparkR, and then uses R to create a people DataFrame in Spark 1.6. The example then lists part of the DataFrame, and reads the DataFrame. (For more information about Spark DataFrames, see "Using the Spark DataFrame API").

1. Launch SparkR:

```
su spark
cd /usr/hdp/2.6.0.0-598/spark/bin
./sparkR
```
Output similar to the following displays:

Welcome to

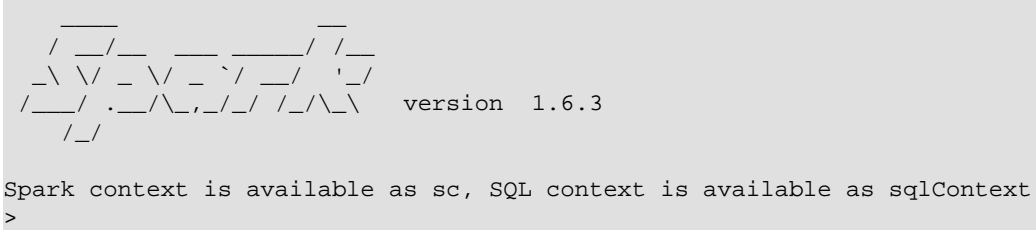

2. From your R prompt (not the Spark shell), initialize SQLContext, create a DataFrame, and list the first few rows:

```
sqlContext <- sparkRSQL.init(sc)
df <- createDataFrame(sqlContext, faithful)
head(df)
```
You should see results similar to the following:

```
...
 eruptions waiting
1 3.600 79
2 1.800 54
3 3.333 74
4 2.283 62
5 4.533 85
6 2.883 55
```
3. Read the people DataFrame:

```
people <- read.df(sqlContext, "people.json", "json")
head(people)
```
You should see results similar to the following:

```
 age name
1 NA Michael
2 30 Andy
3 19 Justin
```
# **10. Tuning Spark**

When tuning Apache Spark applications, it is important to understand how Spark works and what types of resources your application requires. For example, machine learning tasks are usually CPU intensive, whereas extract, transform, load (ETL) operations are I/O intensive.

This chapter provides an overview of approaches for assessing and tuning Spark performance.

# **10.1. Provisioning Hardware**

For general information about Spark memory use, including node distribution, local disk, memory, network, and CPU core recommendations, see the Apache Spark [Hardware](https://spark.apache.org/docs/1.6.3/hardware-provisioning.html) [Provisioning](https://spark.apache.org/docs/1.6.3/hardware-provisioning.html) document.

# **10.2. Checking Job Status**

If a job takes longer than expected or does not finish successfully, check the following to understand more about where the job stalled or failed:

- To list running applications by ID from the command line, use yarn application list.
- To see a description of a resilient distributed dataset (RDD) and its recursive dependencies (useful for understanding how jobs are executed) use toDebugString() on the RDD.
- To check the query plan when using the DataFrame API, use DataFrame#explain().

# **10.3. Checking Job History**

You can use the following resources to view job history:

- Spark history server UI: view information about Spark jobs that have completed.
	- 1. On an Ambari-managed cluster, in the Ambari Services tab, select Spark.
	- 2. Click Quick Links.
	- 3. Choose the Spark history server UI.

Ambari displays a list of jobs.

- 4. Click "App ID" for job details.
- Spark history server web UI: view information about Spark jobs that have completed.

In a browser window, navigate to the history server web UI. The default host port is <host>:18080.

• YARN web UI: view job history and time spent in various stages of the job:

```
http://<host>:8088/proxy/<job_id>/environment/
```

```
http://<host>:8088/proxy/<app_id>/stages/
```
• yarn logs command: list the contents of all log files from all containers associated with the specified application.

```
yarn logs -applicationId <app_id>.
```
• Hadoop Distributed File System (HDFS) shell or API: view container log files.

For more information, see "Debugging your Application" in the Apache document [Running Spark on YARN.](http://spark.apache.org/docs/1.6.3/running-on-yarn.html)

# **10.4. Improving Software Performance**

To improve Spark performance, assess and tune the following operations:

- Minimize shuffle operations where possible.
- Match join strategy (ShuffledHashJoin vs. BroadcastHashJoin) to the table.

This requires manual configuration.

• Consider switching from the default serializer to the Kryo serializer to improve performance.

This requires manual configuration and class registration.

• Adjust YARN memory allocation

The following subsection describes YARN memory allocation in more detail.

### **10.4.1. Configuring YARN Memory Allocation for Spark**

This section describes how to manually configure YARN memory allocation settings based on node hardware specifications.

YARN evaluates all available compute resources on each machine in a cluster and negotiates resource requests from applications running in the cluster. YARN then provides processing capacity to each application by allocating containers. A container is the basic unit of processing capacity in YARN; it is an encapsulation of resource elements such as memory (RAM) and CPU.

In a Hadoop cluster, it is important to balance the use of RAM, CPU cores, and disks so that processing is not constrained by any one of these cluster resources.

When determining the appropriate YARN memory configurations for Spark, note the following values on each node:

• RAM (amount of memory)

• CORES (number of CPU cores)

When configuring YARN memory allocation for Spark, consider the following information:

- Driver memory does not need to be large if the job does not aggregate much data (as with a collect() action).
- There are tradeoffs between num-executors and executor-memory.

Large executor memory does not imply better performance, due to JVM garbage collection. Sometimes it is better to configure a larger number of small JVMs than a small number of large JVMs.

• Executor processes are not released if the job has not finished, even if they are no longer in use.

Therefore, do not overallocate executors above your estimated requirements.

In yarn-cluster mode, the Spark driver runs inside an application master process that is managed by YARN on the cluster. The client can stop after initiating the application. The following example shows starting a YARN client in yarn-cluster mode, specifying the number of executors and associated memory and core, and driver memory. The client starts the default Application Master, and SparkPi runs as a child thread of the Application Master. The client periodically polls the Application Master for status updates and displays them on the console.

```
./bin/spark-submit --class org.apache.spark.examples.SparkPi \
    --master yarn-cluster \
    --num-executors 3 \
    --driver-memory 4g \
    --executor-memory 2g \
    --executor-cores 1 \
    lib/spark-examples*.jar 10
```
In yarn-client mode, the driver runs in the client process. The application master is used only to request resources for YARN. To launch a Spark application in yarn-client mode, replace yarn-cluster with yarn-client. The following example launches the Spark shell in yarn-client mode and specifies the number of executors and associated memory:

```
./bin/spark-shell --num-executors 32 \
    --executor-memory 24g \
     --master yarn-client
```